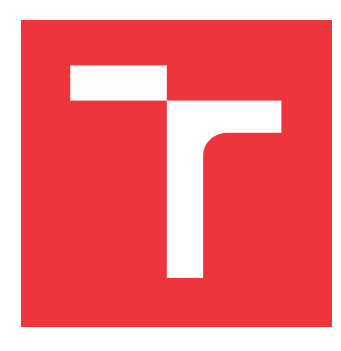

### **VYSOKÉ UČENÍ TECHNICKÉ V BRNĚ BRNO UNIVERSITY OF TECHNOLOGY**

**FAKULTA INFORMAČNÍCH TECHNOLOGIÍ FACULTY OF INFORMATION TECHNOLOGY**

**ÚSTAV POČÍTAČOVÉ GRAFIKY A MULTIMÉDIÍ DEPARTMENT OF COMPUTER GRAPHICS AND MULTIMEDIA**

# **VIRTUÁLNÍ TABLETOP PRO HRANÍ STOLNÍ HRY DUNGEONS AND DRAGONS**

**VIRTUAL TABLETOP FOR PLAYING TABLETOP GAME DUNGEONS AND DRAGONS**

**BAKALÁŘSKÁ PRÁCE BACHELOR'S THESIS**

**AUTHOR**

**SUPERVISOR**

**AUTOR PRÁCE VLADIMÍR HORÁK**

**VEDOUCÍ PRÁCE doc. Ing. MARTIN ČADÍK, Ph.D.**

**BRNO 2024**

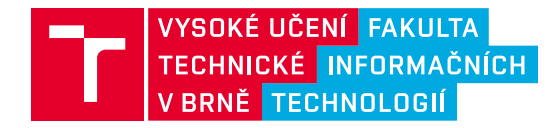

# **Zadání bakalářské práce**

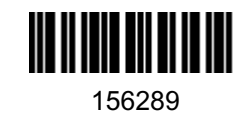

Ústav: Ústav počítačové grafiky a multimédií (UPGM) Student: **Horák Vladimír** Program: Informační technologie Kategorie: Počítačová grafika Akademický rok: 2023/24 Název: **Virtuální TableTop pro hraní stolní hry Dungeons and Dragons**

Zadání:

- 1. Prozkoumejte a popište historii a aktuální stav počítačové podpory deskových her.
- 2. Navrhněte a implementujte Virtuální TableTop (VTT) pro hraní stolní hry Dungeons and Dragons. Do systému integrujte editor map s podporou více vrstev.
- 3. S navrženým systémem experimentujte a porovnejte jej s existujícími systémy.
- 4. Prezentujte systém formou plakátu a krátkého videa.

Literatura:

- Koster, Raph. Theory of fun for game design. O'Reilly Media, Inc., 2013.
- Schell, Jesse. The Art of Game Design: A book of lenses. CRC press, 2008.

Při obhajobě semestrální části projektu je požadováno: Points 1-3 of the assignment.

Podrobné závazné pokyny pro vypracování práce viz https://www.fit.vut.cz/study/theses/

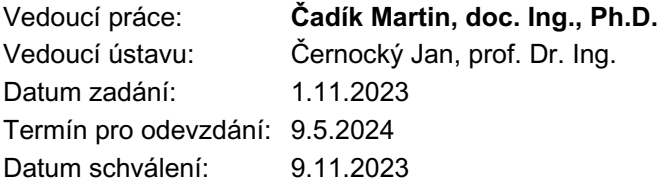

### **Abstrakt**

Cílem této práce je vytvořit open-source 2D virtuální tabletop pro stolní hru Dungeons and Dragons a podobné TTRPG herní systémy, který oproti konkurenci implementuje určité prvky, usnadňující práci s ním. Podstata vylepšení spočívá v rozšíření obvyklých prvků těchto programů o možnost práce s více vrstvami, vylepšenou podporu inventářů a automatizaci určitých zdržujících prvků hry jako je vyhodnocení plošných kouzel. Navíc program poběží lokálně na zařízení hráčů, čímž značně zvyšuje rychlost a vyhýbá se problémům s limitovanou kapacitou úložiště a velikostí souborů, které se vyskytují u cloudově založených virtuálních tabletopů.

### **Abstract**

The goal of this work is to create an open-source 2D virtual tabletop for the board game Dungeons and Dragons and similar TTRPG games, which implement some bonus features, leading to better gaming experience. The main improvement is in extending the toolbox of other virtual tabletops by adding support of multiple layers, improved inventory support and automation of some time-consuming elements like area of effect spells. In addition the game will run directly on local devices, improving performance and removing limits of storage capacity and file size, which are common among cloud based virtual tabletops.

### **Klíčová slova**

virtuální tabletop, VTT, simulátor stolních her, dungeons and dragons, RPG hry, stolní hry, video hry, nástroje pro hraní stolních her, stolní hry na hrdiny, Godot, open-source

### **Keywords**

virtual tabletop, VTT, tabletop game simulator, dungeons and dragons, RPG games, tabletop games, board games, video games, tools for playing tabletop games, roleplaying games, rollplaying games, Godot, open-source

### **Citace**

HORÁK, Vladimír. *Virtuální TableTop pro hraní stolní hry Dungeons and Dragons*. Brno, 2024. Bakalářská práce. Vysoké učení technické v Brně, Fakulta informačních technologií. Vedoucí práce doc. Ing. Martin Čadík, Ph.D.

### **Virtuální TableTop pro hraní stolní hry Dungeons and Dragons**

### **Prohlášení**

Prohlašuji, že jsem tuto bakalářskou práci vypracoval samostatně pod vedením pana doc. Ing. Martina Čadíka, Ph.D. Uvedl jsem všechny literární prameny, publikace a další zdroje, ze kterých jsem čerpal.

> . . . . . . . . . . . . . . . . . . . . . . . Vladimír Horák 8. května 2024

### **Poděkování**

Velice rád bych poděkoval vedoucímu práce doc. Ing. Martinovi Čadíkovi Ph.D. za vedení práce, cenné rady a čas, který mi při práci věnoval. Dále musím poděkovat mým obvyklým D&D hráčům Matějovi, Rostislavovi a Stanislavovi za ispiraci pro vytvoření této práce a pomoc s testováním.

# **Obsah**

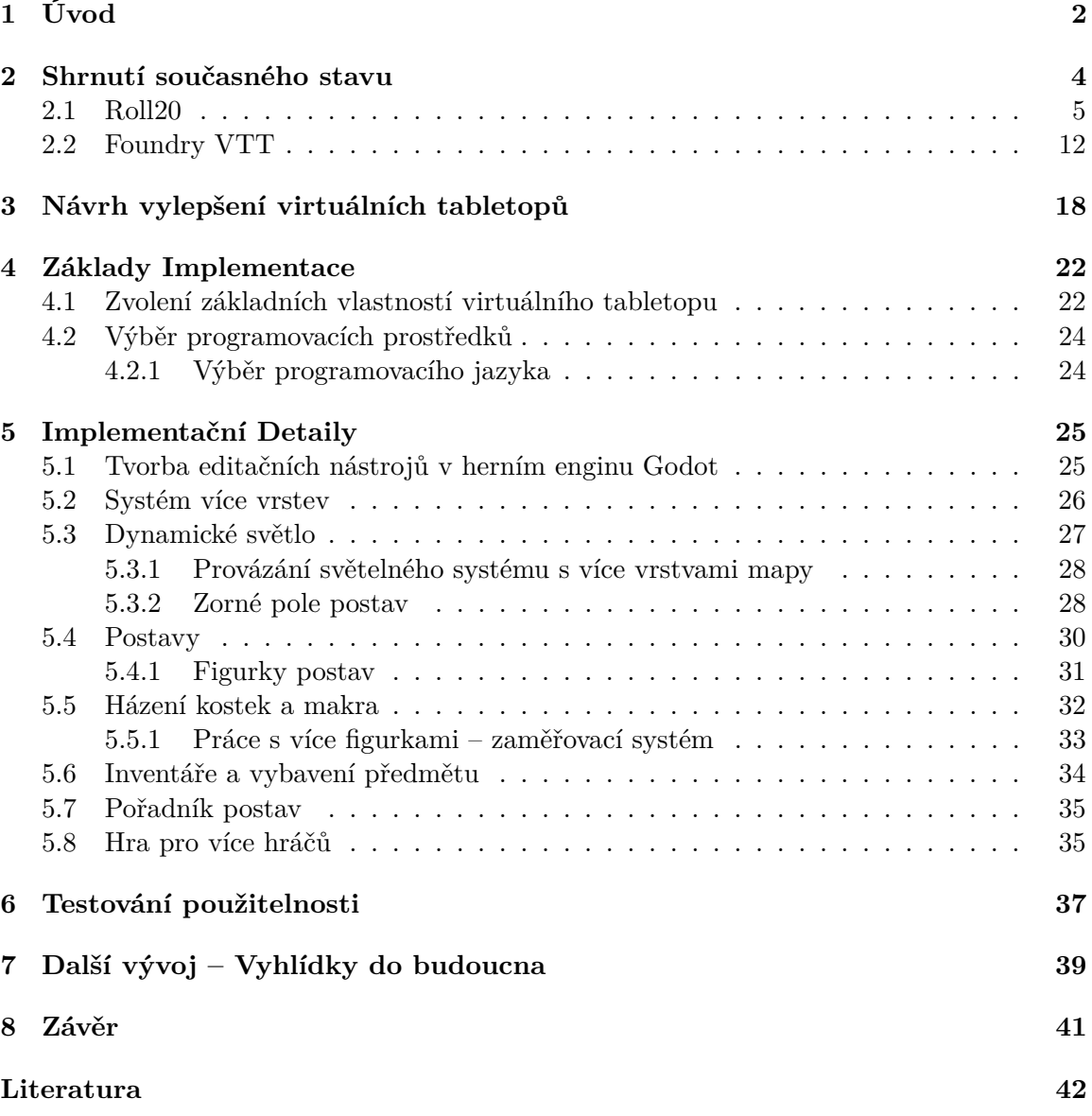

# <span id="page-5-0"></span>**Kapitola 1**

# **Úvod**

Hry jsou s námi již tisíce let. Jsou jedním z nejlepších způsobů, jak zaměstnat a zabavit lidskou mysl, zredukovat stres a vytvořit pouta mezi lidmi. Cílem většiny her je porazit své protivníky nebo překonat nějakou překážku a vyhrát za pomocí svých dovedností, strategie a štěstí. Typů her je celá řada, ať už se jedná o sportovní, karetní, deskové, či jiné hry a jsou klíčové pro správný vývoj člověka od dětství.

Postupem času se do lidských životů dostaly počítače a začaly vznikat počítačové hry. Jako jejich součást začaly vznikat nástroje pro hraní deskových her pomocí počítačů, bez nutnosti sedět s ostatními hráči u jednoho stolu. Tyto počítačové programy se nazývají **virtuální tabletopy** a často se zaměřují na specifickou hru nebo typ hry. Tato práce se konkrétně zabývá virtuálním tabletopem pro podkategorii stolních her – stolní hry na hrdiny, jako je hra Dungeons and Dragons.

**Stolní hry na hrdiny** jsou stolní hry pro více hráčů, kde jeden hráč vstupuje do role tzv. pána jeskyně (občas nazýván vypravěč, nebo mistr hry), který ovládá nějaký fiktivní svět a ostatní hráči ovládají své vlastní postavy, které existují v tomto fiktivním světě. Hráči v tomto světě mohou dělat cokoliv co je napadne, mohou jít prozkoumávat zříceniny prastarých pevností, zachránit princeznu unesenou drakem, jít na expedici do zamrzlého království nebo právě naopak, mohou vytvářet nové zříceniny z měst plných nevinných lidí pomocí armády skřetů, unést princeznu, nebo zamrznout celé království pomocí mocné magie bohů. Rozsah činností, které postavy mohou podstoupit, je limitován pouze ambicemi postav a představivostí hráčů. Hlavním principem hry je tedy nějaké dobrodružství, kde se postavy snaží naplnit své cíle v průběhu dané kampaně. Tyto dobrodružsví a kampaně mohou trvat celé roky, kde se hráči zpravidla jednou za týden scházejí a hrají hru po dobu čtyř až šesti hodin. Při dobrodružství musí postavy hráčů překonat spoustu překážek pomocí svého rozumu, důvtipu a štěstí při hodu kostkami, jejichž úspěch je určen pravidlovou sadou, podle které se daná kampaň hraje.

Virtuální tabletopy pro tento typ stolních her oproti klasickému hraní u stolu poskytují vylepšené okno do daného fiktivního světa. Poskytují herní plochu, na které je možné vytvořit mapu oblasti, umístit na ní figurky postav jak hráčů, tak protivníků a jednoduše a přehledně si u každé figurky uchovávat informace o dané postavě, ať už se jedná o počet životů, její sílu, nebo v jakém pořadí a zda již postava v daném kole měla svůj tah. Virtuální tabletopy značně zmenšují rozdíl mezi tím, co si hráči představují, a co se skutečně odehrává. Pokud je hráčova postava obklíčena, hráč to přímo vidí, ví kolik protivníků je kolem něj, zda má volnou únikovou cestu, a zda je k někomu otočen zády.

Některé virtuální tabletopy navíc poskytují i pokročilé funkce, jako je dynamický světelný systém, zorné pole postav, listiny s informacemi o postavách, měření vzdálenosti a spoustu dalších, které mají za úkol vylepšit a zjednodušit hraní těchto her.

Osobně virtuální tabletopy pro hraní stolních her na hrdiny používám přes 10 let a narazil jsem na situace, které pomocí jejich obvyklé sady nástrojů nejdou jednoduše vyjádřit, což je hlavní motivace k této práci.

Cílem práce je tedy zhodnotit současný stav nejpoužívanějších virtuálních tableTopů pro hraní stolních her na hrdiny, které se vyskytují na trhu a na jeho základě navrhnout a implementovat nový virtuální tabletop a vylepšit ho v některých oblastech.

Práce je rozdělena do několika kapitol, které obsahují jednotlivé tématické celky, které bylo nutné při práci vykonat. V kapitole [2](#page-7-0) [Shrnutí současného stavu](#page-7-0) jsou shrnuty současně nejpoužívanější virtuální tabletopy a proveden průzkum jejich vlastností a sad nástrojů. Následně na základě tohoto průzkumu provádím návrh na vylepšení a rozšíření pro implementovaný virtuální tabletop v kapitole [3](#page-21-0) [Návrh vylepšení virtuálních tabletopů.](#page-21-0)

V kapitolách [4](#page-25-0) [Základy Implementace](#page-25-0) a [5](#page-28-0) [Implementační Detaily](#page-28-0) je popsán výběr programovacích prostředků zvolených pro implementaci a následně rozebrány jednotlivé implementované části virtuálního tabletopu.

Nakonec práce bylo provedeno testování odehráním několika krátkých kampaní za použití implementovaného virtuálního tabletopu. Cílem testování bylo zjistit použitelnost virtuálního tabletopu pro hraní stolních her na hrdiny. Výsledky tohoto testování jsou popsány v kapitole [6](#page-40-0) [Testování použitelnosti.](#page-40-0) Na základě tohoto testování byl v kapitole [7](#page-42-0) [Další vý](#page-42-0)[voj – Vyhlídky do budoucna](#page-42-0) sepsán seznam dalších nástrojů, o které by se virtuální tabletop dal v budoucnu rozšířit.

# <span id="page-7-0"></span>**Kapitola 2**

# **Shrnutí současného stavu**

V této kapitole se vyskytuje průzkum a shrnutí vlastností a sad nástrojů nejpoužívanějších virtuálních tabletopů.

Na úvod této kapitoly bych chtěl vymezit několik základních pojmů a zkratek, které budou dále v práci používané.

**TTRPG – Stolní hra na hrdiny (ang. Table-Top Role-Playing Game)** – typ stolních her pro více hráčů, kde Pán jeskyně provází postavy hráčů určitým dobrodružstvím ve fiktivním světě [\[1\]](#page-45-1).

**VTT – Virtuální tabletop (ang. Virtual tabletop)** – Počítačový program umožňující hraní stolních her na počítači. U TTRPG her se vyznačují sadou vlastností jako je interaktivní herní plocha, figurky (ang. tokeny) pro postavy, a integrovaný systém pro házení libovolných kostek [\[23\]](#page-46-0).

**DM – Pán jeskyně (ang. Dungeon master)** – Hlavní hráč v TTRPG hrách, občas zvaný vypravěč, který ovládá fiktivní svět a vytváří dobrodružství, ve hře nabývá síly všemocného boha, je autoritou silnější než pravidla hry.

#### **Současný stav TTRPG her a virtuálních tabletopů**

Na počátku bych chtěl zmínit že tohle není celý přehled a historie TTRPG her a VTT. VTT existují desítky, pokud ne stovky a zmínit je všechny v této práci by bylo zbytečné a nesmyslné. Práce se proto zaměřuje na ty nejpoužívanější vzhledem k jejich obsáhlé sadě nástrojů a propracovanosti.

Popularita TTRPG her stále roste, k roku 2019 společnost Wizards of the Coast, vlastník nejpopulárnější TTRPG hry Dungeons & Dragons (dále D&D), uvádí že D&D hrálo 50 miliónů hráčů po celém světě, z nichž je odhadováno 13.7 miliónu aktivních hráčů [\[27\]](#page-47-0). Během pandemie COVID-19 vzrostla potřeba pro hraní TTRPG her online během karantény, což se projevilo nárůstem počtu uživatelů VTT o 86% [\[26\]](#page-47-1).

Virtuálních tabletopů je celá řada a vznikají stále další. Jeden z prvních VTT, který se objevil na trhu, je Fantasy Grounds v roce 2004. Jeho hlavní nevýhodou je vysoká cena, kde buď všichni hráči musí mít zakoupenou Standard licenci za 39 USD, nebo DM musí mít zakoupenou Ultimate licenci za 149 USD, nebo jejich ekvivalent v předplatném [\[37\]](#page-47-2). Fantasy grounds získalo oficiální podporu od velkých TTRPG společností, což umožnilo integraci jejich materiálů a pravidel přímo do Fantasy grounds, tak dlouho jak uživatel vlastní digitální kopie těchto materiálů [\[24\]](#page-46-1).

V roce 2012 po úspěšné kickstarter kampani vyšel nový VTT – Roll20 [\[4\]](#page-45-2). Roll20 má verzi, která je zdarma, běží v internetovém prohlížeči a nevyžaduje žádnou instalaci, byl

navržen pro jednoduché a srozumitelné ovládání a nabízí celkem robustní sadu nástrojů. Z Roll20 se stal nejpopulárnější VTT který kdy existoval [\[24\]](#page-46-1). Jeho velká nevýhoda je, že pokročilé funkce jsou dostupné jen na placené verzi, která je dostupná jen za předplatné [\[30\]](#page-47-3).

V roce 2020 byla vydána plná stabilní verze dalšího VTT – Foundry VTT. Foundry nabízí zdaleka nejlepší sadu nástrojů, provázání s jinými online nástroji pro usnadnění jiných částí TTRPG hry, velkou podporu pro pluginy, a v některých pravidlových sadách vysokou míru automatizace a propojení prvků. Foundry stojí 50 USD, ale musí ho zakoupit jen jeden člen družiny a vlastní ho na pořád. Koupě obsahuje přes 200 pravidlových sad, sady hotových map, figurek, počet předpřipravených dobrodružství [\[7\]](#page-45-3). Jeho dobrý cenový model a sada nástrojů vytvořila velkou komunitu, která je ochotna za VTT zaplatit. V dalších částech jsou podrobně rozebrané jednotlivé populární VTT.

Našel jsem několik pokusů o vytvoření open-source virtuálního tabletopu, jako je RP-Tools a několik variant pod názvem OpenVTT, některé z nich jsou plně funkční, jiné byly opuštěné před plným zprovozněním, na jiných se stále pracuje. S těmi co jsem zkoušel byl hlavní problém zcela odlišné chování od systému Roll20 a Foundry VTT a bylo velmi složité přijít na způsob jakým se s nimi pracuje pro přecházejícího uživatele. U jiných jsem silně nesouhlasil s volbou programovacích prostředků, na které byly založeny. Nakonec jsem se rozhodl pro vytvoření zcela nového VTT programu, kde budu plně rozumět všem zdrojovým kódům a budu mít plnou kontrolu nad způsobem implementace jednotlivých prvků.

#### <span id="page-8-0"></span>**2.1 Roll20**

Roll20 je zdaleka největší a nejpopulárnější VTT. Hlavním důvodem je verze zdarma, kde jakýkoli hráč může plně vyzkoušet hraní TTRPG her pomocí VTT, bez finanční a příliš velké časové investice. Pokud hráč dále potřebuje pokročilé funkce, může za ně zaplatit a pokračovat přímo ve světě, který v Roll20 má rozehraný. Začít hru a připojit se do ní je velmi jednoduché, všechno běží v cloudu na webových technologiích [\[24\]](#page-46-1). Většina údajů v této sekci je založena na vlastní práci a zkoumání webové aplikace Roll20 [\[31\]](#page-47-4).

#### **Organizace dobrodružství**

Roll20 umožňuje vytvářet jednotlivá dobrodružství, kde každé z nich má přesně určený herní systém a rozhraní pro zápisky o postavách, ve kterých se dají vytvářet mapy jednotlivých lokací. V každém dobrodružství se dá vytvořit sada postav, které se následně dají umísťovat na herní plochu jako figurky. Mezi dobrodružstvími tyto prvky mohou přesunovat prémioví Pro uživatelé, a některé prvky jednotlivě prémioví Plus uživatelé [\[32\]](#page-47-5).

#### **Herní systémy**

Roll20 údajně obsahuje přes 1200 předem vytvořených listin postav, které jsou určené pro různé herní systémy (pravidlové sady), ze kterých si uživatel může vybrat. Prémioví Pro uživatelé mají možnost je upravovat a vytvářet vlastní. Některé jsou propracovanější než jiné, ale zpravidla jsou dobrým základem pro hraní v daném herním systému.

#### **Rozložení uživatelského rozhraní**

Roll20 vytvořilo nové uživatelské rozhraní, které se značně liší od starších VTT. Tohle rozvržení mapy a nástrojů se uchytilo a stalo se častou volbou pro novější VTT, jako je Foundry VTT. Tohle rozhraní se stále upravuje aby bylo lepší a přehlednější. Nejvíce prostoru zabírá herní plocha, kolem které jsou rozmístěny prvky pro ovládání hry. Na levé straně rozhraní se vyskytuje lišta nástrojů a vrstev přímo pro práci s herní plochou, nahoře a dole jsou umístěna makra pro akce tokenů, na pravé straně se vyskytuje chat s integrovaným házením kostek, knihovna a sada nástrojů pro DM.

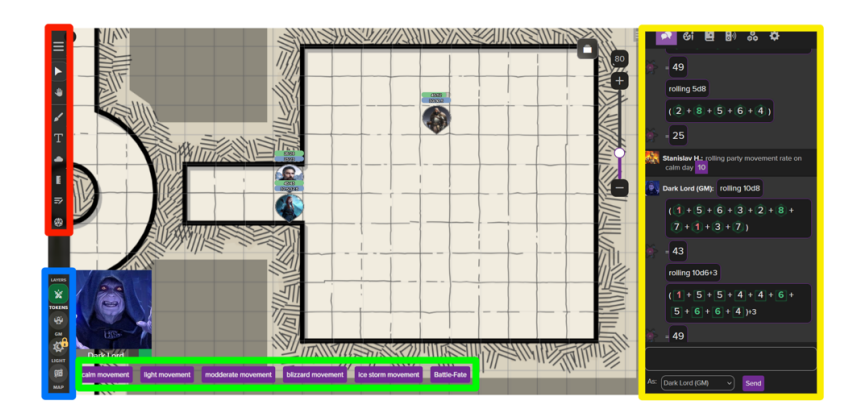

Obrázek 2.1: Rozložení uživatelského rozhraní v Roll20.

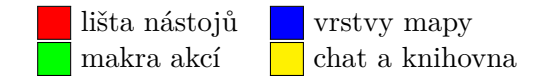

#### **Základní sada nástrojů**

Roll20 umožňuje zvolit velikost mapy, na kterou se omezí herní plocha. Velké mapy nejsou doporučovány kvůli značnému zpomalení aplikace. Dále umožňuje nastavení mřížky pro oddělení políček (ang. grid) a měřítko jednotlivých políček. Dále poskytuje navigační nástroje, pro posun a přiblížení, pro přesun kamer všech hráčů na specifické místo, a pro přesun hráčů do jiné mapy.

Na herní plochu umožňuje vkládat objekty, buď pomocí kreslících nástrojů, kde je možné kreslit různé tvary s různou barvou pozadí a různým ohraničením, nebo jako vložení textového pole, nebo jako vložení obrázku (zpravidla nějaké hotové mapy nebo předměty – jeskyně, město, strom, truhla), případně vložení postavy jako figurky. Dále obsahuje transformační nástroje pro posun, rotaci a změnu velikosti těchto objektů.

Na pravé straně obsahuje vysunovací panel obsahující Chat s funkcí házení kostek, knihovnu použitých obrázků, deník se seznamem postav a zápisků, hudební automat pro přehrání hudby a zvukových efektů pro všechny hráče, globální makra a nastavení stránky, případně kompendium se seznamem věcí a pravidel z herního systému, pokud se ve vybrané listině postavy kompendium vyskytuje a pokud uživatel vlastní dané pravidlové knihy.

Dále poskytuje komunikační nástroje pro zvuk a obraz, kde se hráči mohou vidět a mluvit mezi sebou bez použití externího programu.

#### **Integrace map editoru**

V Roll20 zatím není přímo integrovaný žádný pokročilý map editor, ale umožňuje import map z map editorů jako jsou DungeonFog a Inkarnate. Roll20 navíc zakoupilo map editor Dungeon Scrawl a pracuje na jeho integraci přímo do Roll20 [\[36\]](#page-47-6), ale v době psaní této práce integrace není dostupná.

#### <span id="page-10-0"></span>**Vrstvy mapy**

Každá mapa v Roll20 obsahuje 4 vrstvy:

- Map Layer vrstva pro prvky mapy obsahuje mapu, která je v pozadí
- Token Layer vrstva pro figurky postav a monster jednoduchá selekce pouze figurek
- GM Layer vrstva kterou vidí jen DM pro poznámky, připravená monstra, tajné místnosti, atd.
- Lighting Layer vrstva s údaji o tom kde se má zablokovat světlo dostupné pouze pro prémiové uživatele

Tento přístup zjednodušuje přesun objektů mezi vrstvami a hledání objektu, u kterého není známé, na které vrstvě se nachází, díky malému počtu vrstev. Značně ale ztěžuje vytváření mapy, která má více než jedno patro. Zpravidla je možné vytvořit více vrstev mapy a poskládat je vedle sebe nebo do separátní mapy, ale potom není možné vidět mezi patry. Nebo vrstvy vložit do skupiny s objektem mimo mapu, pomocí kterého se vrstva dá vybrat, i když je pod jinou vrstvou, a přenese se do popředí. Problém je, že tohle se musí provést i s tokeny, které jsou vždy nad mapou, proto se musí schovávat ve vrstvě pro DM. Tohle je velmi pracné a zpravidla to nestojí za tu práci, proto se vícevrstvé mapy zpravidla nepoužívají.

#### **Charactermancer**

Charactermancer je průvodce pro vytváření a zvyšování úrovně postavy v Roll20, dostupný pouze pro oficiální Roll20 D&D 5e a Pathfinder listiny postav. Pro plnou funkci vyžaduje vlastnění pravidlových knih. Značně zjednodušuje a zrychluje proces vytváření a zvyšování úrovně postavy, kde hráče provede všemi kroky a ujistí se že hráč něco podle pravidel nevynechá [\[33\]](#page-47-7).

#### **Makra**

Pro všechny uživatele poskytuje Roll20 nástroje pro tvorbu maker. Makra jsou příkazy, které se při vykonání vypíší a následně vyhodnotí v chatu, primárně určené k tomu, aby uživatel nemusel psát stejné příkazy pořád dokola. Makra a chat příkazy mohou být viditelné jen pro určitého hráče, například pro skryté hody Pána Jeskyně. V makrech mohou být příkazy pro házení kostek, aritmetické operace, odkazy na atributy postavy, podmíněný výpis, psaní textu, dotazník na prvky makra. Pro uživatelé mají navíc přístup k API, pomocí kterého mohou nastavovat atributy postav podle maker, editovat figurku postavy, automatické vykonávání makra při určitých podmínkách (např. začátek kola, spuštění pasti).

#### **Inventáře a předměty**

Předměty v Roll20 jsou řešeny různým způsobem podle herního systému. V lépe implementovaných systémech je možné jak vkládat předměty z kompendia pravidel, pokud k nim uživatel má přístup, tak předměty manuálně vytvářet. Předměty vložené z kompendia mají předem daný název, váhu a seznam modifikátorů, které se aplikují na atributy postavy, pokud jsou vybaveny, případně se přidají na seznam zbraní, pokud mají v modifikátorech útok. V ostatních systémech se předměty vytvářejí manuálně, zpravidla pomocí zapsání názvu, váhy a popisku předmětu do tabulky s předměty. V obou systémech není možné předměty předávat mezi postavami nebo je pokládat a sbírat přímo z herní plochy a není možné přímo vybírat padlé protivníky, nebo kontejnery na předměty.

Samotný inventář se mění podle vybrané listiny postavy, zpravidla je to tabulka předmětů umístěná někde v listině postavy, kam se předměty zapisují, jejichž váha se sčítá a vypisuje, aby hráč mohl určit zatížení postavy. V některých systémech se přímo z inventáře dají předměty vybavit a aplikovat jejich modifikátory, v jiných se musí manuálně atributy upravit podle toho, které předměty hráč chce mít vybaveny.

Kompendium nelze rozšiřovat o vlastní předměty, jedná se čistě o předměty předdefinované ve vybrané pravidlové sadě.

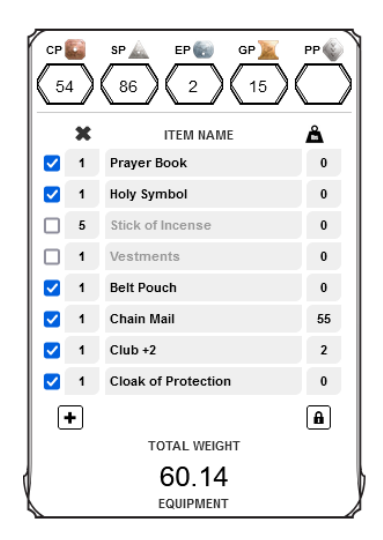

| <b>Description</b>  |                          | <b>Weight Location</b>         |  |
|---------------------|--------------------------|--------------------------------|--|
| plate chest         |                          | $25 \text{ } \degree$ 4 warmth |  |
| I eather limbs      | 3                        | $\hat{C}$ 4 warmth             |  |
| <b>Battle axe</b>   | $\hat{\mathbf{v}}$<br>3  |                                |  |
| <b>Tower shield</b> | $\hat{\mathcal{L}}$<br>8 |                                |  |
| mittens, fur cap    |                          | $0.5 \circ 5$ warmth           |  |
| heavy cloak         |                          | $5 \quad \hat{ }$ 4 warmth     |  |
| snowshoes           | $\hat{\mathcal{L}}$<br>3 |                                |  |
| $+Add$              |                          | <b>Modify</b>                  |  |

(a) Inventář v 5. edici D&D. (b) Inventář v 2. edici aD&D.

Obrázek 2.2: Na obrázku lze vidět různou propracovanost inventáře v Roll20 ve dvou různých herních systémech. V páté edici je možné si daný předmět vybavit, čímž se aplikují jeho modifikátory na danou vlastnost postavy, ale zpravidla zde není možnost jak kontrolovat, zda postava nemá vybaveno více předmětů stejného typu než pravidla povolují, například tři prsteny, ale provádí se kontrola, zda postava nemá více než jednu zbroj. Navíc se neřeší nekompatibilita předmětů, například podle pravidel se při vybavení více prsteny ochrany aplikuje pouze ten silnější, v Roll20 se aplikují všechny a je na hráčích a DM, aby to hlídali. V druhé edici není ani možnost se předměty vybavit.

#### **Kniha s kouzly a kouzla**

Kouzla se znovu značně liší podle vybrané listiny postavy. V některých herních systémech (např. D&D 5e[1](#page-12-0) ) mají kouzla svou kartu se všemi informacemi o kouzle, která se vypíše do chatu při seslání kouzla a vygeneruje potřebný hod. Tato kouzla se mohou vyskytovat i v kompendiu pravidel a v takovém případě je možné je přetáhnout do listiny postavy. V jiných herních systémech (např. aD&D [2](#page-12-1)e<sup>2</sup>) kouzla poskytují pouze možnost vypsat všeobecné makro, kde uživatel musí manuálně vypsat co přesně chce, aby se vypsalo.

Kniha s kouzly je oblast listiny postavy určená pro kouzla, která postava zná, kde jsou navíc údaje o tom kolikrát může dané kouzlo postava seslat v daný den. Sesílání kouzel v Roll20 nemění počet dostupných kouzel pro daný den.

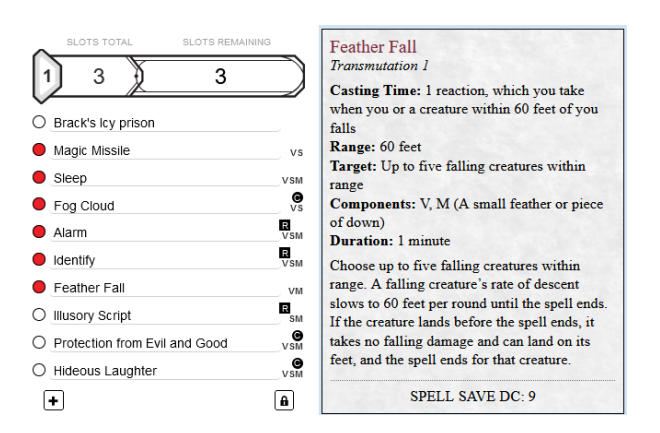

(a) Kniha s kouzly a výpis při seslání kouzla v 5. edici D&D **SPELL BOOK** 

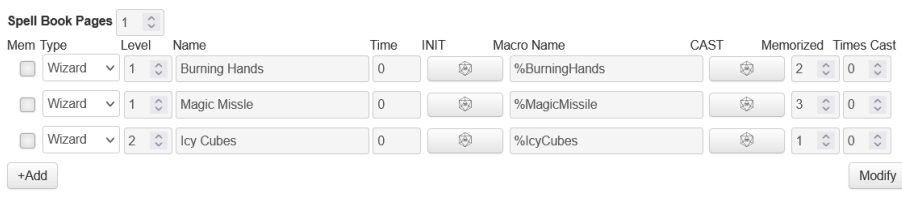

(b) Kniha s kouzly v 2. edici aD&D - při seslání nemá žádný specifický výpis

Obrázek 2.3: Propracovanost kouzel je tedy zcela závislá na herním systému, podle kterého se hraje, konkrétně na listině postavy, která byla pro daný systém vytvořena. Jak lze na obrázcích vidět, v porovnání s druhou edicí jsou kouzla v páté edici mnohem obsáhlejší, poskytují přehled o tom, co je k jejich seslání potřeba a jaký mají efekt, ale na druhou stranu neposkytují přehled o tom, kolikrát je dané kouzlo ještě možné seslat daný den.

#### **Figurky postav – Tokeny**

Figurky jsou reprezentace postavy na herní ploše. Figurky postavy je obrázek umístěný na herní ploše reprezentující postavu s určitými elementy uživatelského rozhraní. V Roll20 má podporu až tří barů, na kterých mohou být zobrazeny atributy postav z jejich maxima (např. životy z maximálních životů – 12 z 23). Tyto bary mohou být nastaveny jako viditelné, nebo skryté pro hráče. Dále při vybrání jedné figurky se zobrazí bubliny s aktuálními

<span id="page-12-0"></span><sup>&</sup>lt;sup>1</sup>D&D 5e – Dungeons & Dragons 5. edice.

<span id="page-12-1"></span> $^{2}$ aD&D 2e – Advanced Dungeons & Dragons 2. edice.

hodnotami vytvořených barů, které se dají editovat, pokud to není zakázané. Editace bublin se dá provádět buď jako nastavení absolutní hodnoty, nebo jako relativní posun od aktuální hodnoty (+3 – přičte 3). Figurky se dají transformovat stejně jako ostatní objekty, při rotaci se otáčí pouze obrázek, zbytek elementů zůstává v základní rotaci. Není možné editovat více figurek zároveň, pokud to nejsou propojené figurky reprezentující jednu postavu.

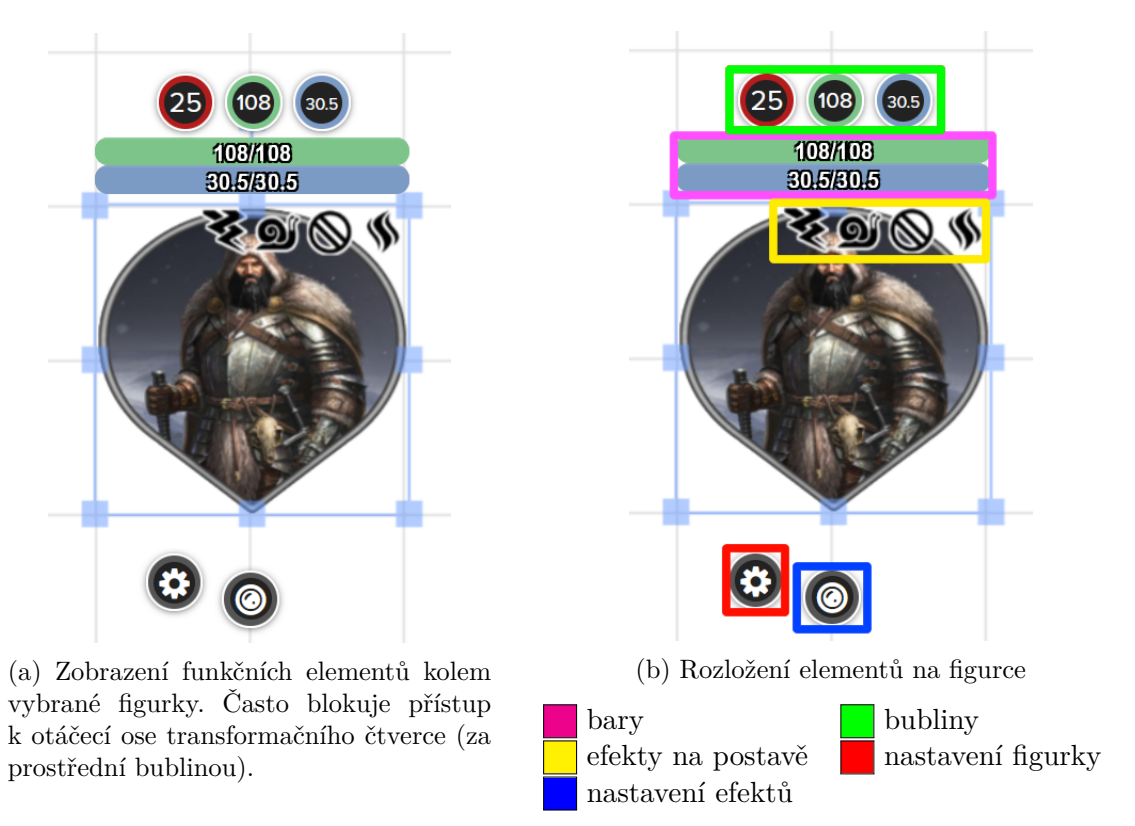

Obrázek 2.4: Zobrazení vybraných figurek na herní ploše v Roll20

#### **Dynamické stíny, zorné pole postav**

Roll20 nabízí nástroje pro skrytí neobjevených částí mapy. Neplatící uživatelé musí tyto části odkrývat manuálně, prémioví uživatelé je mohou odkrývat dynamicky pomocí dynamických stínů a zorného pole postav, které je blokováno nastavenými stěnami.

#### **Pořadník postav**

Pořadník postav je list figurek, uspořádaný podle hodnoty iniciativy, kterou daná figurka hodila. V různých systémech se iniciativa vyhodnocuje jinak, proto Roll20 v pořadníku podporuje seřazení jak od nejnižší iniciativy, tak od nejvyšší. Zařazení postavy do pořadníku se dá buď manuálně přidáním figurky do pořadníku a nastavením hodnoty iniciativy, nebo přímo při házení kostek je možné nastavení iniciativy pomocí klíčového příkazu &{tracker} uvnitř hodu.

V základu nelze házet iniciativu více postavám zároveň. Tento problém řeší komunitní rozšíření VTT Enhancement Suite[\[2\]](#page-45-4), který značně zlepšuje práci s Roll20, ale občas při velkých změnách v Roll20 přestane na čas fungovat.

#### **Efekty na figurkách**

Roll20 umožňuje na figurky vkládat symboly různých efektů. Tyto efekty jsou pouze pro označení kdo je pod jakým efektem, neobsahuje údaje o trvání efektu, ty si musí zapisovat a hlídat jednotliví hráči a Pán Jeskyně. Trvání efektu by mělo být možné uchovat v atributu u postavy a pomocí automatického vykonávání maker přes API pro prémiové uživatele by mělo být možné efekty po čase schovat. Tohle jsem nezkoušel protože nemám přístup k API a nemůžu posoudit jak těžké by to bylo na implementaci, případně zda je implementace pro obecné použití přes API vůbec možná.

#### **Provázání mezi dobrodružstvími**

V Roll20 je mezi dobrodružstvími sdílená knihovna nahraných souborů, takže se nahrané obrázky dají použít i v jiné kampani bez zabírání další kapacity úložiště.

Pro přesun dat z jednoho dobrodružství do jiného, je zapotřebí Pro licence, kde se zpřístupní nástroj Transmogrifier, který umožní přesun map a postav mezi dobrodružstvími [\[34\]](#page-47-8), která založil daný uživatel.

#### **Limitace**

Roll20 má několik hlavních limitací, které značně znepříjemňují práci s ním.

Jedna z hlavních limitací Roll20 v základu je nemožnost editovat více figurek zároveň. Je možné více objektů posouvat a otáčet, ale není možné vyvolat makro nebo upravit atribut na více figurkách. Tohle je částečně opraveno komunitním rozšířením VTT Enhancement Suite[\[2\]](#page-45-4), který ale není nijak spjat ani podporován Roll20 a při velkých aktualizacích Roll20 často vede na naprosté zaseknutí Roll20 při používání rozšíření, dokud nevyjde aktualizace na VTT Enhancement Suite.

Další velká limitace je daná jednou z hlavních výhod Roll20. Celé Roll20 běží v cloudu, s čím jsou spjaté limity na prostředky, které jsou jednotlivým uživatelům přístupné. Zatížené servery občas vedou ke zpomalení aplikace nebo k nesynchronizaci nějakého prvku na herní ploše, což vyžaduje obnovení stránky. Dále jsou uděleny restrikce na kapacitu úložného prostoru a maximální velikost souboru. Tyto velikosti se dají rozšířit pomocí prémiových verzí [\[30\]](#page-47-3), a maximální velikost souboru byla nedávno rozšířena na 10 MB a 20 MB [\[35\]](#page-47-9). Problém s velkými mapami světa ale zůstává, kde mapa (v mém případě 200 MB) musí být rozdělena na více částí, případně silně zkomprimována, aby vůbec šla vložit na herní plochu, kde se následně musí poskládat dohromady. Pokud Pán jeskyně vede více kampaní zároveň, je dost možné že mu začne docházet místo na úložišti, a bude nucen smazat části kampaně, které snad už nebude potřebovat. Pokud již má předplacenou Pro licenci, nemá žádný způsob jak kapacitu dále navýšit.

#### **Shrnutí**

Roll20 je nejpoužívanější VTT z dobrého důvodu. Má verzi zdarma pomocí které může hrát kdokoliv, nevyžaduje žádnou instalaci ani stažení programu, má velmi jednoduché ovládání s velkou složitostí a hloubkou možností, kterou nabídne pokročilým uživatelům. Pokud se hra hraje podle nejpopulárnějších sad pravidel, nabízí Roll20 velkou sadu nástrojů a propracovanosti, která u méně používaných pravidlových sad chybí. Roll20 mělo přes deset let na vylepšování a stále se na něm pracuje, zvláště v posledních letech se objevují nové nástroje, které byly původně pouze možné pomocí komunitního rozšíření VTT Enhancment Suite.

Hlavní nevýhody vznikají při práci s více figurkami, zamčením nástrojů pro neplatící uživatele. Navíc často nestíhají servery a například hod kostkou se vyhodnotí až po několika desítkách sekund, nebo je vyžadováno znovu načtení stránky, aby se provedla synchronizace mezi hráči při zaseknutí.

#### <span id="page-15-0"></span>**2.2 Foundry VTT**

Foundry VTT je jeden z hlavních VTT, který se vyskytuje na trhu. Poskytuje jednu z největších sad nástojů a možnost přizpůsobení k potřebám uživatele. Plné využití možností softwaru vyžaduje značnou práci s nastavováním, ale vede na nejlepší práci s vybraným herním systémem [\[3\]](#page-45-5). Některé systémy jsou již předchystány velmi dobře, například Pathfinder 2e<sup>[3](#page-15-1)</sup>, je velmi dobře propracován a je zobrazen v demu Foundry VTT [\[5\]](#page-45-6), jako příklad toho, co Foundry VTT dokáže. Většina údajů v této sekci byla zjištěna prací s tímto demem, pro pohled hráče a z hodinového dema na hostovací platformě Forge [\[38\]](#page-47-10) z pohledu DM.

Na úvod bych ještě rád uvedl, že tohle není vyčerpávající seznam vlastností Foudry VTT. Foudry VTT obsahuje spoustu pokročilých funkcí, ke kterým jsem se během testování nedostal, a není zde v práci pro ně prostor. Primárně se proto zaměřuji na věci, které jsou zajímavé nebo jsou výrazně rozdílné od Roll20.

#### **Možnosti hostování hry**

Zakoupením Foundry VTT získá uživatel přístup ke stažení serveru, který uživatel musí sám někde spustit a provozovat, například přímo na svém zařízení. Hráči se na tento server mohou připojit přímo z webového prohlížeče a nemusí nic zakupovat. Tohle řešení odstraňuje limity na prostředky, které udává hostovací služba, jako je výkon a úložný prostor. Také nevyžaduje předplatné, protože hostování si uživatel zajistí sám a Foundry VTT nemusí platit za servery. Pokud uživatel nechce řešit hostování hry, je možné použít službu The Forge [\[38\]](#page-47-10), která je za předplatné a poskytuje hostování her na jejich serverech v systému Foundry VTT, a vše přímo ve webovém prohlížeči podobně jako Roll20. The Forge navíc poskytuje přístup ke komunitou vytvořeným dobrodružstvím, která jsou připravena přímo na hraní a nevyžadují značnou přípravu z pohledu DM. Některá dobrodružství jsou dostupná zadarmo, jiná vyžadují jejich zakoupení.

#### **Sada nástrojů**

Foundry VTT obsahuje jednu licenci na zakoupení, která obsahuje všechny nástroje, které Foundry VTT poskytuje. Obsahuje podobnou sadu nástrojů jako Roll20, včetně dynamických stínů, dohledů postav, měření vzdálenosti, kolizí se stěnami atd. Mapy podobně jako u Roll20 slouží na oddělení lokací a je možné se mezi nimi přepínat pomocí navigace. Na rozdíl od Roll20 se každý hráč může vyskytovat na jiné mapě. Sadu nástrojů je možné rozšířit pomocí modulů (viz podsekce [Komunitní rozšíření\)](#page-19-0).

<span id="page-15-1"></span><sup>3</sup>Pathfinder 2. edice – Herní systém pro hraní TTRPG her od společnosti Paizo [\[25\]](#page-47-11).

#### **Dynamické světlo, stíny a dohled postav**

Foudry VTT obsahuje velmi robustní světelný systém. Obsahuje nástroj na kreslení čar, které blokují světlo a pohyb postav zároveň. Tyhle čáry se navíc dají nastavit na několik typů — zeď, dveře, okno, iluze — podle kterého mohou propouštět světlo nebo pohyb postav za určitých podmínek. Světlo se o tyto čáry láme a vrhá stíny podle potřeby. Vrhané světlo se dá velmi podrobně uzpůsobit potřebám dané mapy. Může mít různou barvu, dosah, případně nějaký efekt, jako je plápolající pochodeň, či pulzující magická koule. Dále je možné na mapu přidat jiné efekty, které mají dané scéně přidat atmosféru, jako je hýbající se mlha, tekoucí voda, atd.

Foundry VTT umožňuje přepnout mapu ze dne na noc a naopak. Světelné zdroje se dají nastavit tak, aby se v různou dobu dne chovali jinak, tohle je možné využít pro vylepšení atmosféry dané mapy, ať už se jedná o zhasnutí světel přes den, nebo vytvoření strašidelných světel přes noc v domě, kde straší duch, a všechno jednoduše přepínatelné.

Dynamický dohled postav, ukáže zorné pole postavy a umožňuje hráči určit co přesně jeho postava vidí. Pán jeskyně tímto může schovávat neobjevené části mapy a skryté příšery v utajení, dokud je nějaký hráč nespatří. Dohled je omezován stejnými čarami, jako světlo, a pomocí posunu postavy po mapě se hráči postupně mapa odkrývá. Je možné použít systém mlhy (ang. FOW – Fog Of War), který ponechá již objevené části mapy viditelné, ale nebude na nich ukazovat figurky postav. Tím pádem hráč vidí rozložení místností, kde už byl, ale nevidí co se v nich děje.

Foundry VTT navíc obsahuje podporu pro zvláštní způsoby vize, jako je vize pomocí vibrací, která umožňuje jiné postavy částečně vidět skrze stěny, nebo vize pomocí tepla, kde postavy jdou vidět i v naprosté tmě. Je možné na postavu aplikovat efekt, který pouze jí umožní vidět něco co jiné postavy nevidí, například detekce neviditelnosti nebo iluzí.

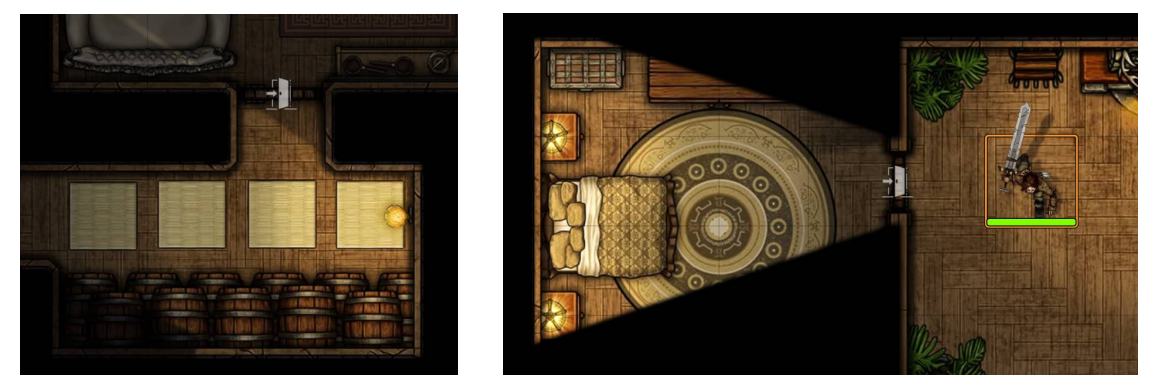

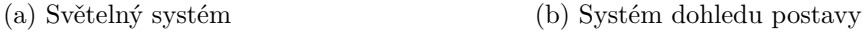

Obrázek 2.5: Světelné systémy ve Foudry VTT – podpora jak pro dynamické světlo a stíny, tak dynamický dohled zobrazující zorné pole postav.

#### **Makra**

Jako všechny pokročilé VTT poskytuje Foundry VTT vysoce propracovaný systém pro házení kostek a vykonávání příkazů. Tyto hody a příkazy se dají u postavy uložit jako makro, aby se nemuseli manuálně psát.

Makra ve Founry VTT nejsou v listině postavy a na baru akcí reprezentovány pouze pomocí názvu, ale mohou obsahovat také ikonu. Výpis maker v chatu může navíc obsahovat tlačítka pro vykonání dalších funkcí a maker, například vložení kruhu s dosahem pro plošné kouzlo, nebo hození jiného makra. Při vykonávání maker je možné používat pokročilé funkce, jako je vybrání cíle pro zásah, upravení vlastnosti postavy, aplikace efektu na postavu atd., ale některé pro plnou funkčnost vyžadují komunitní rozšíření, které nemusí být dostupné pro všechny herní systémy.

#### **Herní systémy**

Foundry VTT oficiálně podporuje přes 200 herních systémů, pro které má předpřipravené pravidla, listiny postav, monstra a předměty.

V demu Foundry VTT, se systémem Pathfinder 2. edice, je ukázáno jaké propracovanosti herního systému lze docílit. Všechny předměty, schopnosti postav a kouzla, co se vyskytují v pravidlech, jsou vytvořené, mají ikony a případně i funkce. Celý systém byl upraven na míru pro tuhle konktrétní pravidlovou sadu, aby se v ní hrálo co nejlépe. Všechny interakce postav, kouzel a efektů jsou nastaveny a provádí se automaticky, aby hráč na něco nezapomněl.

#### **Listina postavy**

Listiny postav ve Foundry VTT jsou v základu mnohem pokročilejší a obsáhlejší než v Roll20. V Roll20 jsou zpravidla všechny údaje o postavě (atributy, inventáře, portrét, popis, dovednosti, záchranné hody atd.), kromě kouzel na jedné dlouhé listině. V demu Foundry VTT s herním systémem Pathfinder 2. edice jsou jednotlivé prvky na listině postav odděleny ve svých záložkách. Některé ze záložek jsou dělané přímo a pouze pro potřeby systému Pathfinder 2. edice (například záložka Pathfinder Society a záložka Actions, která obsahuje typy akcí podle pravidel systému Pathfinder 2. edice).

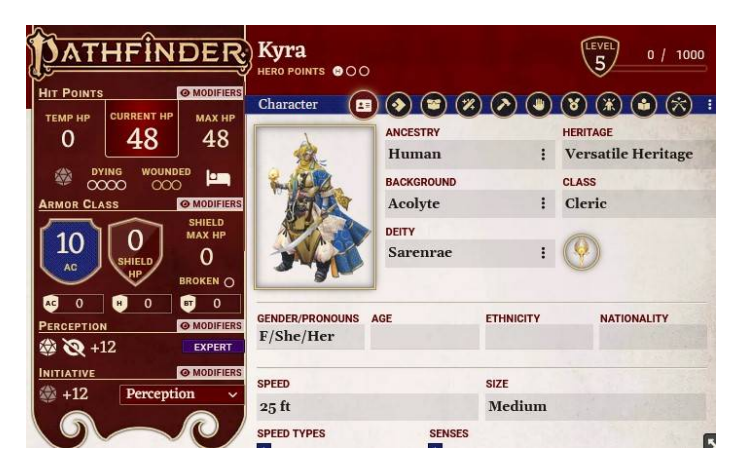

Obrázek 2.6: Listina postavy pro herní systém Pathfinder 2e ve Foundry VTT. Hlavní údaje jsou neustále zobrazeny na levé straně, ostatní jsou rozděleny do záložek na straně pravé.

#### **Inventář a předměty**

Inventář je umístěn na separátní záložce v listině postavy a obsahuje seznam předmětů, které má postava u sebe. Předměty se z inventáře dají přímo vybavit do pozic (ang. equipment slot) pro daný typ předmětu. V některých z těchto pozic, například pozice pro zbroj, může být vybaven pouze jeden předmět, v jiných, jako jsou prsteny, může být vybaveno předmětů více. Tyto pozice pro předměty, nejsou nikde zobrazeny, pro zjištění zda v je dané pozici nějaký předmět vybaven je nutné procházet vybavené předměty a dívat se v jaké pozici jsou vybaveny.

Předměty mohou mít ikony a kategorie, do kterých se zařazují, což vede pro jednodušší vyhledávání mezi předměty. V inventáři se navíc mohou vyskytovat kontejnery na předměty, do kterých se dají vkládat další předměty, tohle vede na lepší organizaci. Kontejnery navíc mají nastavenou maximální kapacitu, podle které se dají implementovat magické tašky, do kterých se vleze určité množství předmětů bez zvyšovaní váhy, což je velmi obvyklá situace v TTRPG hrách.

Předměty ve Foundry VTT se stále nedají pokládat na zem, ale je možné je vytvářet a předávat mezi postavami bez větších problémů.

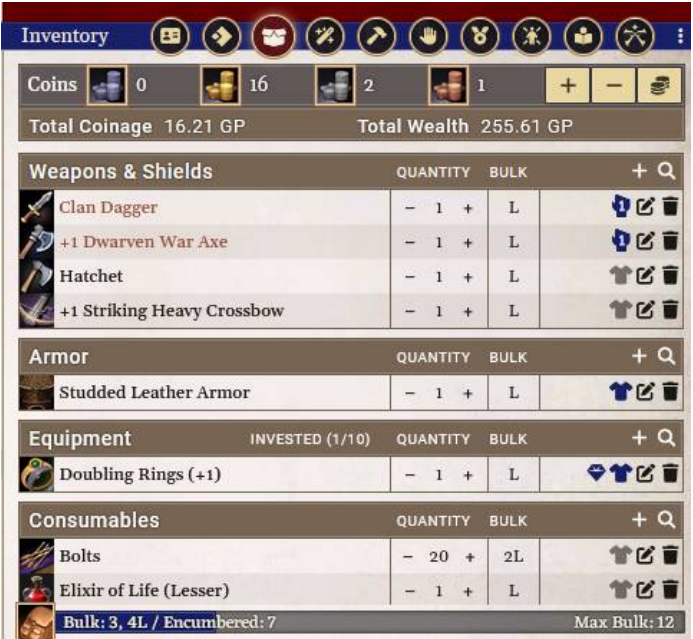

Obrázek 2.7: Záložka s inventářem postavy v herním systému Pathfinder 2e ve Foundry VTT. Předměty jsou řazeny do kategorií pro jednodušší vyhledávání, inventář poskytuje přehled o tom, které předměty jsou vybaveny a přehled o zátěži postavy, přímo dělaný pro systém Pathfinder 2e.

#### **Efekty na figurkách**

Figurky postav mohou na sobě mít připnuté ikony s efekty, které je ovlivňují. Při vybrání figurky postavy jsou efekty navíc zobrazeny v pravém horním rohu a při ukázání na ně se zobrazí popisek efektu. Na rozdíl od Roll20, kde efekty mají pouze ikony, zde mají i popisek včetně vykonávatelných maker. Efekty stále nemají délku, po které by se ukončily.

#### **Sesílání kouzel**

Při sesílání kouzel se seslané kouzlo vypíše do chatu včetně tlačítek pro další funkce kouzla (hození poškození, vložení kruhu rozsahu kouzla s vyznačením většinově zasažených políček). Samotné udělení poškození musí zajistit hráč. Výpis kouzel obsahující efekty obsahuje prvky, které při přetažení na figurku postavy aplikují daný efekt.

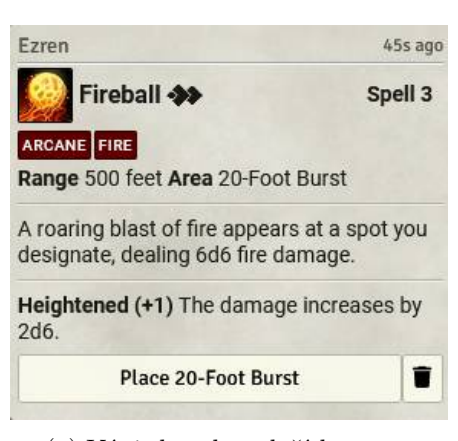

(a) Výpis kouzla s tlačítkem pro vložení rozsahu kouzla.

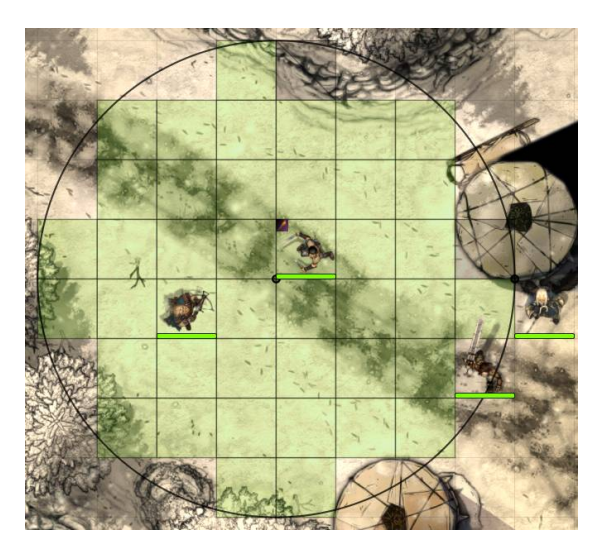

(b) Vložený rozsah kouzla na herní ploše. Obsahuje vyznačení většinově zasažených políček.

Obrázek 2.8: Ukázka seslaného kouzla.

#### **Zvukový systém**

Na rozdíl od Roll20, kde se přehrávání hudby řeší globálně napříč všemi mapami, se ve Foundry VTT dá nastavit automatické přehrávání hudby pro specifickou mapu. Tohle umožňuje vylepšení atmosféry dané oblasti pomocí hudby, bez potřeby manuální změny v průběhu hry, což pánovi jeskyně značně šetří práci.

Dále je možné vydávat zvuky při akcích hráčů, jako je úder, nebo seslání kouzla, chození postavy po mapě, otevírání a zavírání dveří, atd. Také je pro pána jeskyně možné připravit jakýkoliv zvukový efekt někde na mapě a následně ho spustit, když se postavy hráčů přiblíží.

#### <span id="page-19-0"></span>**Komunitní rozšíření**

Foundry VTT obsahuje podporu pro vkládaní komunitně vytvořených modulů, které implementují další možnosti a vlastnosti softwaru [\[6\]](#page-45-7). Přes tyto moduly se například dá implementovat automatická aplikace efektů a poškození na figurky zasažené kouzlem, délka platnosti efektů a mnohé další [\[28\]](#page-47-12). Tyto moduly jsou velmi silný nástroj v rukou komunity, ale značně ztěžují instalaci a zprovoznění hry. Často totiž vyžadují jiné moduly, jsou kompatibilní jen s určitými herními systémy a občas konfliktní s jinými moduly [\[29\]](#page-47-13).

#### **Limitace a zhodnocení**

Hlavní limitace Foundry VTT je neexistence bezplatné verze, kde by si uživatel mohl alespoň vyzkoušet všechny výhody, které Foundry VTT nabízí. Dále spousta užitečných nástrojů není podporována v základu a vyžaduje instalaci komunitních modulů, které jsou často nekompatibilní mezi herními systémy. Navíc při tvorbě vlastního systému vyžaduje vytvoření vlastní verze těchto rozšíření, pokud uživatel vyžaduje tyto pokročilé nástroje.

Uživateli, který si najde a zprovozní komunitní moduly, poskytuje Foudry VTT obrovské možnosti a asi nejlepší zážitek, který je na trhu možné získat. Foudry je stále vyvíjeno, jsou přidávány nové věci a optimalizovány a zlepšovány věci staré. Pro hostování hry nabízí to nejlepší z obou světů, umožňuje jak dedikované hostování na uživatelském zařízení, které uživatel vlastní na vždy a je bez předplatného, tak pomocí služby The Forge hostování v cloudu pro podobný uživatelský zážitek jako má Roll20.

Z pohledu hraní samotné hry se jeví otázka, zda Foundry VTT neobsahuje příliš mnoho funkcí, které odebírají z herního zážitku originální stolní hry. Například vize pomocí vibrací, která umožňuje postavě detekovat protivníky skrz stěny odebírá na komunikaci mezi hráči a pánem jeskyně. V klasické hře pomocí papíru a tužky by se hráč musel pokusit detekovat něco za stěnou, uvědomil by o svých úmyslech pána jeskyně, zpravidla by hodil kostkou na určení úspěšnosti a pán jeskyně by určil, zda něco detekuje nebo ne. Samozřejmě velká výhoda je, že se tyto funkce nemusí používat, a je čistě na pánovi jeskyně jestli je ve své hře používat chce, nebo ne.

Foundry VTT jeví jako mnohem lepší alternativa k placené verzi Roll20, jak kvůli lepšímu obchodnímu modelu, tak kvůli lepší sadě nástrojů, kterou poskytuje.

### <span id="page-21-0"></span>**Kapitola 3**

# **Návrh vylepšení virtuálních tabletopů**

V této kapitole jsou rozepsané jednotlivé systémy, u kterých navrhuji vylepšení, případně které chci rozšířit o vhodné prvky, vyskytující se v počítačových hrách.

#### **Více vrstev**

Všechny virtuální tabletopy, které jsem zkoušel, podporují v mapách 3 vrstvy — Map, Token, DM (více v podsekci [Vrstvy mapy](#page-10-0) v rozboru Roll20 předchozí kapitoly) — s případnou podporou další vrstvy pro nastavení světla, případně druhé map vrstvy, která je nad token vrstvou pro koruny stromů a jiné elementy, které mají zakrývat vrstvy nižší.

Velká nevýhoda tohoto řešení je složitost vytvořit vícevrstvé mapy (pevnost s více patry, věž, velké domy, hostince, atd.). První možnost vytvoření takové mapy je vložení jednotlivých pater do jedné vrsvy a přepínaní pořadím objektů na mapě (není možné udělat pro figurky – každá vrstva nemůže mít vlastní postavy a monstra). Druhá možnost je patra plně oddělit buď naskládáním vedle sebe, což vede na velké mapy (vede na varování o zpomalení VTT), nebo vytvoření nové mapy pro každou vrstvu. Tento přístup vede na složitější přechod postav mezi vrstvami, kde postavy musí DM manuálně přesunout na stejnou pozici ve vyšším nebo nižším patře. Navíc nepodporují vizi mezi patry, například pohled postav na hradbách na prostranství pod nimi, pohledy z vysokých balkónů, atd.

Další nevýhoda je nemožnost oddělit objekty ve vrstvě pro DM. Poznámky, přichystané monstra pro přepadení a tajné místnosti jsou všechny předchystané v jedné vrstvě a může být značně složité vybrat a přemístit do vrstev, které vidí hráči, pouze ty objekty, které chce DM odhalit.

Výhoda tohoto řešení je jeho jednoduchost, kde pokud uživatel neví v jaké vrstvě se objekt nachází, velmi rychle může vyzkoušet všechny vrstvy a objekt najít.

Proto navrhuji vytvořit stromovou strukturu na vrstvy map, podobně jako jsou vrstvy implementované v pokročilých grafických editorech, jako je Adobe Photoshop nebo Krita. Tohle řešení nechá plnou kontrolu nad vrstvami v rukou hráčů, kde je možné pro jednotlivé patra vytvořit vrstvy sloužící jako složky, do kterých DM může vložit další podvrstvy, podle jeho potřeb, v jakémkoli pořadí a libovolném počtu. Jednotlivé vrstvy a skupiny vrstev se následně dají schovávat, případně přepínat z a do DM vrstev pomocí tlačítek k tomu určených. Využití této mechaniky bude navíc naprosto volitelné, pokud v základu při vytvoření mapy budou vytvořeny klasické 3 vrstvy.

S tímto řešením vzniká řada komplikací. Zaprvé jednotlivé vrstvy musí mít provázané dynamické světlo a stínování, ale skupiny vrstev musí podporovat jeho oddělení. Zadruhé musí být implementován systém přesunu objektů mezi libovolnými vrstvami. Zatřetí by měly být implementovány 2 systémy pro kontrolu nad viditelností vrstev:

- Manuální ovládání Pánem jeskyně všichni vidí to samé, spojené zorné pole postav, pán jeskyně manuálně přepíná viditelnost vrstev.
- Individuální pohled každé postavy hráč vidí pouze skupinu vrstev, na které se nachází jeho postava a vrstvy nižší.

Dále bude nutné vytvořit systém pro přechod postavy na jinou vrstvu při vstoupení do určité oblasti, případně stisknutí tlačítka pro přechod.

#### **Práce s více figurkami zároveň**

Ve zkoumaných virtuálních tabletopech bez rozšíření, není možnost vyvolat určité makro více postavám zároveň. Tohle je zvlášť problém v případě hodu iniciativy pro velkou skupinu figurek. Dále není možnost ubrat životy více postavám zároveň, což u plošného poškození vede na značné čekání než DM ubere všem zasaženým postavám určitý počet životů.

Proto navrhuji vytvoření systému, kde je možnost hodu makra pod stejným jménem všemi vybranými figurkami a systému, kde bude možné ubrat položky z barů (například životy) všem vybraným figurkám najednou. Zároveň bych chtěl vytvořit způsob zadání určité podmínky (například záchranný hod proti kouzlu), který se provede na všech zasažených postavách a na základě jeho úspěchu postava utrpí menší část poškození.

V ideálním případě vytvořit zaměřovací systém, který bude provázán s makry postav, kde bude možnost provést určitý efekt vybraným postavám. Dále rozepsáno v podsekci Vyhodnocení kouzel.

#### **Skupiny figurek**

S možností hodu stejného makra pro více postav vzniká potřeba rychle a jednoduše vybrat skupinu figurek (například všechna monstra určitého typu, nebo všechna monstra, které jsou aktivní v bitvě). Jako řešení navrhuji použití ovládacích skupin figurek, podobně jako v počítačových hrách žánru  $\operatorname{RTS^1}$  $\operatorname{RTS^1}$  $\operatorname{RTS^1}$ , kde je možné vytvářet skupiny jednotek a následně je podle skupin rychle vybírat pomocí čísel na klávesnici.

#### **Plná podpora předmětů a inventářů**

Ve zkoumaných virtuálních tabletopech není možné vytvořit předmět a položit ho na zem, aby ho postava následně mohla sebrat. Ve Foundry VTT je alespoň možné vytvořit truhlu (podobně jako postavu), a vložit jí do inventáře požadovaný objekt, který si postava může vzít, případně předávat předměty mezi inventáři.

Proto bych chtěl zavést mechaniku často používanou v počítačových hrách, kde bude možné předměty pokládat a sbírat ze země, vybírat truhly a padlé protivníky (přístup pouze do inventáře, ne k celé listině postavy). Případně možnost vybrat všechny padlé protivníky v okolí.

<span id="page-22-0"></span> $^1$ Realtimová strategie — RTS (Real-time strategy) — je žánr strategických počítačových her, kde hráč ovládá velké skupiny jednotek a bojuje s nimi proti protivníkům, které běží v reálném čase – nejsou tahové

Dále bych chtěl rozšířit systém vybavení se předmětem o vizuální políčka pro pozice na předměty, do kterých se předměty při vybavení umístí. Jako inspiraci pro tento systém chci použít vybavovací systémy, které se vyskytují ve většině počítačových hrách na hrdiny, jak je ukázán na obrázku [3.1.](#page-23-0)

<span id="page-23-0"></span>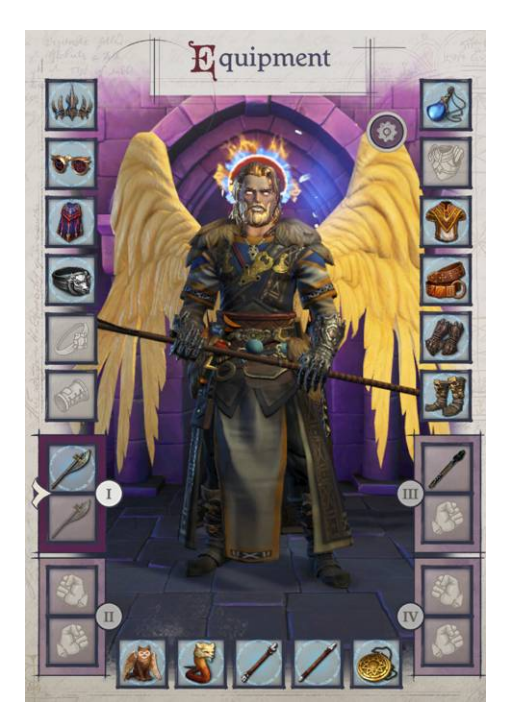

Loot  $\overline{\ltimes}$ Loot  $\frac{1}{2}$  1.3 lbs Items:  $5(3)$ **COLLECT ALL** 

(a) Rozhraní pro vybavení postavy v počítačové hře Pathfinder: Wrath of the Righteous.

(b) Rozhraní vybírání předmětů z truhly v počítačové hře Pathfinder: Wrath of the Righteous.

Obrázek 3.1: Příklady rozhraní pro prvky vylepšení inventářových systémů.

Tento systém je nutno vytvořit jako dynamicky upravitelný, aby bylo možné vystihnout potřeby všech systémů a hráčů. Například v některých systémech je možné mít pouze jeden magický prsten, v jiných dva nebo více, nebo je například možné mít plášť nebo amulet, ale ne plášť i amulet. Proto je důležité dát hráči možnost vytvořit tolik pozic pro předměty, kolik potřebuje, a nastavit jim kategorie povolených předmětů.

Dále bude potřeba vytvořit systém pro aplikace modifikátorů na vlastnosti postav z vybavených předmětů, ve kterém bude možné vystihnout systémy sčítání bonusů z předmětů, které se vyskytují v TTRPG herních systémech. Například podle pravidel v 2. edici aD&D není možné mít dva prsteny ochrany, respektive z nich bude fungovat pouze ten silnější. Herní systém Pathfinder 2e má podobný systém, kde se sčítají pouze bonusy různých typů, takže například dva prsteny ochrany se mohou sčítat, pokud jeden přidává ochranu z odrážení a druhý přidává ochranu z úhybu. Dále systém Pathfinder 2e nevyžaduje jen sčítání bonusů, ale také například omezování jejich hodnoty, kde těžká plátová zbroj omezuje obratnost postavy. Kvůli jeho složitosti by pro implementaci mohl být systém z Pathfinder 2. edice ideální, kde se jednoduše dá adaptovat na jiné systémy díky použití jeho částí.

Tento systém bude možné v budoucnu rozšířit o další funkce, jako jsou obchodníci, u kterých si postavy budou moci přímo za peníze zakupovat předměty. Zde by stálo za zvážení, zda tento systém ve hře používat nebo ne. Při hře není neobvyklé handrkovat s obchodníky o ceně předmětu nebo použití kreativních způsobů, jak od obchodníka předmět získat. Proto by se v praxi tento systém pravděpodobně používal hlavně jako reference k cenám předmětů, ale to záleží na preferencích pána jeskyně a hráčů.

#### **Vyhodnocení kouzel**

Zkoumané virtuální tabletopy obsahují v listinách postavy kouzla, která se dají sesílat. V Roll20 se pouze do chatu vypíše popisek kouzla, případně se vyhodnotí jeho poškození, ale jinak efekt kouzla musí provést DM. Ve Foundry VTT se v popisku kouzla navíc může vyskytovat tlačítko splňující určitou funkci, například Vložení kruhu s dosahem kouzla na herní plochu a vyznačení zasažených políček. Případně pokud pro hraný herní systém existuje správné rozšíření, efekty kouzla se mohou aplikovat na zasažené figurky. Problém je že naprostá většina herních systémů takové rozšíření nemá a při vedení více kampaní musí DM mít pro každou kampaň s jiným herním systémem vlastní seznam rozšíření.

Jako vylepšení navrhuji spojení systému ze základní sady nástrojů Foundry VTT, kde se dá vkládat kruh s rozsahem kouzla s dříve navrhnutým systémem pro práci s více figurkami zároveň, kde se při vložení kruhu s dosahem na zasažené figurky (patřící do určité skupiny figurek postav — některá kouzla zasahují pouze spojence, nebo pouze nepřátele) aplikuje efekt kouzla.

Tohle řešení vyžaduje vytvoření zaměřovacího systému, který podporuje hlavní tvary pro oblasti kouzel, jako jsou kruhy, obdélníky a kužely. Tento zaměřovaní systém následně najde všechny figurky, které spadají do jeho vymezené oblasti a aplikuje daný efekt, jako je ztráta životů.

Jako problém vzniká propojení tohoto systému se systémem s více vrstvami. DM se může rozhodnout mít monstra na separátní vrstvě pro figurky, než na které jsou hráči. Proto jako součást implementace budou zasaženy pouze figurky patřící do stejné skupiny vrstev.

# <span id="page-25-0"></span>**Kapitola 4**

# **Základy Implementace**

V této kapitole se nachází rozbor základních parametrů vytvářeného virtuálního tabletopu a výběr nástrojů pro implementaci. Jsou zde uvedeny výhody a nevýhody zvolených parametrů a prostředí, a odůvodnění jejich zvolení.

#### <span id="page-25-1"></span>**4.1 Zvolení základních vlastností virtuálního tabletopu**

V této sekci jsou rozepsány principy, podle kterých jsem se rozhodl na základních vlastnostech implementovaného virtuálního tabletopu.

#### **Open-Source**

Virtuální tabletop chci vytvořit jako nástroj pro všechny, kdo o něj mají zájem. Bude plně zdarma, s otevřenými zdrojovými kódy (ang. open-source), pod licencí MIT, která komukoliv předává plnou kontrolu nad zdrojovými kódy. Velká výhoda je možnost úpravy všech systémů v programu, pro někoho, kdo chce něco upravit. Poskytuje naprostou transparentnost bezpečnosti zdrojových kódů a možnost dalšího vývoje programu širší komunitou.

#### **2D**

Rozhodl jsem se pro vytvoření virtuálního tabletopu ve 2D. Existují i virtuální tabletopy ve 3D, které poskytují řadu výhod, ale i řadu nevýhod. Prvním důvodem pro vytvoření virtuálního tabletopu ve 2D jsou menší požadavky na výkon, takže bude možné VTT rozjet téměř na každém zařízení a u mobilních zařízení se nebude tak rychle vybíjet baterie.

Druhým důvodem jsou menší požadavky na vytvoření dobrodružství, kde jsou potřeba pouze obrázky a textury, které se aplikují na 2D objekty na herní ploše. Obrázky a textury jsou mnohem jednodušší na vytvoření a sehnání než 3D modely s texturami, které by byly vyžadovány u 3D implementace.

Dále je 2D virtuální tabletop mnohem blíže ke hraní originální stolní hry, kde detaily mapy jsou často ponechány na popisu pánem jeskyně a vyobrazení scény je ponecháno na představivosti hráčů. 3D virtuální tabletop svým zobrazením scény ve 3D prostoru nezanechává prostor k pochybám postav hráčů o přesnosti, nebo vynechání detailů v popisu pánem jeskyně, jako je skrytá páka na stěně, kterou se postavy musí pokusit najít.

#### **Lokální hostování hry**

U hostování hry jsem se inspiroval u systému z Foundry VTT, kde lokální hostování hry na vlastím zařízení přináší řadu výhod. Nemusí se platit za servery, tím pádem je možné hrát bez předplatného s plnou podporou všech vlastností. Osobně jsem často narazil na limitace cloudového úložiště při hraní ve virtuálním tabletopu Roll20 a byl jsem nucen promazat staré mapy abych uvolnil místo a následně nastal problém když se hráči rozhodli vrátit do jedné ze starších map, která byla smazána. Lokální hostování hry všechny tyto problémy řeší.

V budoucnu je možnost virtuální tabletop integrovat do platformy Steam a řešit hostování a připojování se na server pomocí ní.

#### **Uživatelské rozhraní a ovládání**

Pro základní prvky VTT chci převzít ty nejlepší z Roll20 a FoundryVTT a zkombinovat je dohromady. Některé věci plánuji řešit jinak, například pro světlo a stíny nehodlám používat separátní vrstvu, ale světlo a stíny budou vytvářeny přímo v nastavení jednotlivých objektů na herní ploše.

S ovlávládáním VTT se chci co nejvíce přiblížit Roll20. Zaprvé protože v něm mám dlouhé zkušenosti a plně rozumím tomu jak se ovládá. Zadruhé protože ho používá nejvíce lidí a jsou zvyklí na způsob jeho ovládání. V mých osobních zkušenostech jsem žádnému z mých hráčů nikdy nemusel vysvětlovat víc než způsob, jak se zapisuje příkaz pro házení kostek, takže předpokládám, že je pro nové uživatele základní ovládání velmi přívětivé.

Do budoucna plánuji vytvořit plně upravitelný systém, kde si uživatel bude moct libovolně poskládat a přeuspořádat prvky uživatelského rozhraní, něco jako má například 3D modelovací software Blender. V rámci této práce tohle nestihnu implementovat, ale většina prvků je vytvořena pro relativně jednoduché zapojení do tohoto systému v budoucnu.

S rozložením prvků uživatelského rozhraní jsem se tedy snažil co nejvíce přiblížit virtuálním tabletopům Roll20 a Foundry VTT. Jediná větší změna je rozdělení panelu na pravé straně na chat a ostatní nástroje. V Roll20 a Foundry VTT je chat jedna ze záložek tohoto panelu a není vždy viditelná, tohle je jedna z věcí, kterou jsem chtěl změnit.

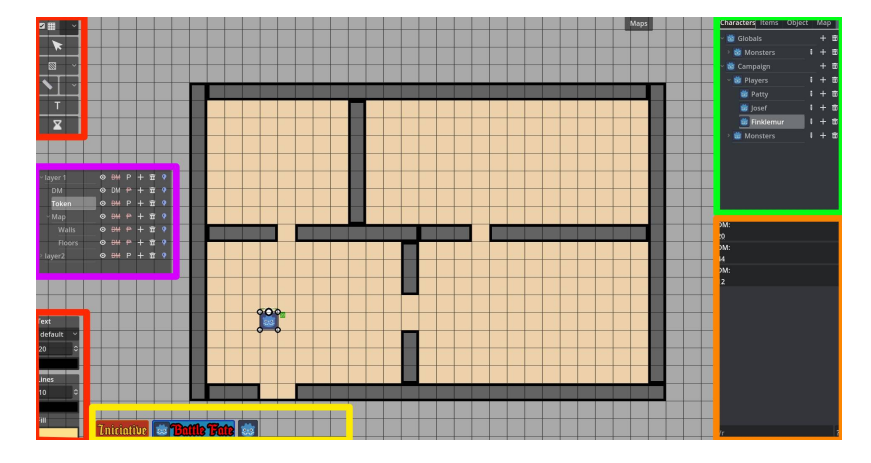

Obrázek 4.1: Rozložení uživatelského rozhraní.

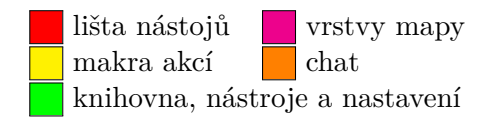

#### <span id="page-27-0"></span>**4.2 Výběr programovacích prostředků**

Kvůli tomu, že virtuální tabletop je něco mezi nástrojem a počítačovou hrou se pro implementaci se jevily dvě cesty, kterými se bylo možné vydat. První cesta obsahovala použití softwarové platformy na bázi objektově orientovaného jazyka jako je QT nebo JavaFX a dívat se na implementaci virtuálního tabletopu jako na vývoj aplikace. Druhá možnost obsahovala použití herního enginu pro vývoj počítačových her a implementaci provést jako vývoj počítačové hry.

Pro implementaci práce jsem se nakonec rozhodl použít herní engine pro vytváření her, pomocí kterého se značně ulehčuje implementace některých prvků při tvorbě virtuálního tabletopu (jako je dynamické světlo) a je relativně jednoduše rozšiřitelná o další prvky v budoucnu (Normal mapy na texturách, podpora 3D). Navíc do systému plánuji zavést prvky z určitých počítačových her a herní engine by na to měl být přímo dělaný.

Z herních enginů jsem vybral Godot. Godot je bezplatný, open-source herní engine, který nabízí celkem velkou sadu možností, ale zároveň dostatečně malou, aby finální program byl co nejmenší. Navíc je editor Godotu z většiny implementován pomocí prvků co Godot přímo nabízí, což mě značně přesvědčilo o vhodnosti použití Godotu pro vytvoření virtuálního tabletopu, který sdílí spoustu těchto prvků. Bohužel jsou některé z těchto prvků dostupné pouze v editoru, protože nemají využití v naprosté většině her a proto byly schovány. Původně jsem uvažoval o použití Unity, ale prvně mě odradila nutnost instalace, kterou godot nemá, následně kauza s Unity, kde za každou instalaci hry chtěli vývojáři Unity poplatek od vývojářů hry. [\[39\]](#page-47-14)

V Godotu navíc nedávno vyšla nová velká verze Godot 4, která měla změnit spoustu systémů a osobně jsem chtěl otestovat, co všechno je teď v Godotu možné. Godot se také na implementaci mého open-source projektu velmi hodil vzhledem k tomu, že je sám opensource, a je možné ho v případě nutnosti upravit potřebám práce.

#### <span id="page-27-1"></span>**4.2.1 Výběr programovacího jazyka**

Godot oficiálně nabízí dva programovací jazyky:

- **GDScript** Skriptovací jazyk přímo dělaný pro Godot. Je jednoduchý na naučení a pochopení, doporučovaný pro začátečníky.
- **C#** Vysokoúrovňový objektově orientovaný jazyk, rychlejší vykonávání než GD-Script. Možnost použití C# knihoven. V době psaní nemá podporu pro webové rozhraní hotové hry.

Dále od komunity obsahuje propojení s dalšími jazyky jako jsou Rust, Nim, Python a JavaScript. Od verze 4.0 nabízí možnost rozšíření o C++ kód pro rychlé vykonávání herních funkcí, bez nutnosti kompilace Godot enginu, pomocí GDExtension API.

Pro Implementaci bude použitý GDScript. Vzhledem k tomu že VTT bude Open-Source, bude pro většinu lidí jednodušší na pochopení. Pokud bude pro určité funkce vyžadována rychlost, použiji C++, které je ještě rychlejší než C#. [\[21\]](#page-46-2)

# <span id="page-28-0"></span>**Kapitola 5**

# **Implementační Detaily**

V této kapitole jsou podrobně rozepsané důležité části virtuálního tabletopu, popis jejich funkce a problematické části jejich implementace, na které je třeba si dávat pozor při použití herního enginu Godot.

#### <span id="page-28-1"></span>**5.1 Tvorba editačních nástrojů v herním enginu Godot**

Jakou součást implementace virtuálního tabletopu je velmi důležité vytvořit systém vkládání objektů na herní plochu a možnost následných transformací těchto objektů. Tohle je hlavní část programu, se kterou uživatelé interagují, a proto je důležité, aby práce s ní byla jednoduchá a bezproblémová.

Vytvoření editačních nástrojů na umísťování objektů na herní plochu a jejich editaci je v Godotu možné, ale v některých ohledech ne úplně jednoduché. Godot neobsahuje žádnou předpřipravenou implementaci, proto je nutné tyto nástroje implementovat od základu manuálně.

Godot Obsahuje dvě hlavní větve grafických komponent pro 2D elementy. Control, která má pozici, velikost, škálu, rotaci, možnost nastavení bodu otáčení, signály pro detekci kliknutí na ni atd. Druhá větev Node2D má pozici, škálu, rotaci, ale nemá bod otáčení, ani signály pro detekci kliknutí na ni z důvodu, že nemá velikost.

Z těchto možností jsem původně usoudil, že pro elementy na herní ploše bude lepší použít Control, a vytvořil jsem s nimi systém kreslení. Problém nastal u vícenásobných transformací, kde jsem zjistil, že Control neobsahuje možnost aplikace transformační matice a je nutné transformace počítat ručně v kódu. Tato implementace funguje a poskytuje lepší možnosti pro nastavení signálů na objekty, pokud budou potřeba. V budoucnu plánuji vyzkoušet plně předělat systém na Node2D, u kterých existuje transformační matice, což by mohlo značně zkrátit kód potřebný pro tyto operace. [\[9\]](#page-45-8)[\[10\]](#page-45-9)

#### **Editační Nástroje**

Pro dobrou práci s herní plochou bylo potřeba vytvořit několik nástrojů, pomocí kterých je možné vytvářet a pracovat s objekty na herní ploše.

Kreslící nástroj – slouží pro vkládání základních objektů na herní plochu. Umožňuje uživateli kreslit pomocí čar, obdélníků a elips, libovolné barvy a ohraničení. Je to základní nástroj pro vytváření mapy.

Výběrový a transformační nástroj – slouží k vybírání a následným transformacím objektů na herní ploše. Podporuje jak výběr více objektů zároveň pomocí výběrového pole, vytvořeného tažením myší, tak vybíráním jednoho objektu kliknutím na něj. Kolem vybraných objektů se vytvoří výběrový obdélník s madly, které poskytují možnosti rotace a škálování vybraných objektů. Výběrový obdélník lze také uchytit a přesunout jinam pro změnu pozice vybraných objektů.

Měřící nástroje – slouží k měření vzdáleností a oblastí. Podporuje měření vzdálenosti mezi dvěma body, oblast kruhu v poloměru kolem určitého bodu a měření kuželu o určitém úhlu a délce. Primárně slouží k určení dosahu a rozsahu akcí hráčů, ať už se jedná o délku pohybu postavy v daném kole, nebo dosah a rozsah ohnivé koule vyvolané mágem.

Textový nástroj – slouží pro přidávání textu na herní plochu, zpravidla poznámky k oblastem na mapě.

#### <span id="page-29-0"></span>**5.2 Systém více vrstev**

Jedna z hlavních nových funkcí mého virtuálního tabletopu je systém více vrstev na herní ploše. Důvodem pro vytvoření tohoto systému je zjednodušení práce s vícevrstvými mapami, více popsáno v kapitole [3](#page-21-0) [Návrh vylepšení virtuálních tabletopů.](#page-21-0)

Godot objekty ve scéně skládá do stromové struktury, podle které se určuje pořadí jejich vykreslení. Na tohle jsem navázal svůj systém více vrstev, kde vrstvy také skládám do stromové struktury jako součást scénového stromu Godotu. Pod tyto vrstvy následně vkládám objekty přidávané na herní plochu pro vybranou vrstvu. Pro vkládání a organizaci jsem použil komponentu Tree, která slouží pro zobrazení stromových struktur a upravil ji ke svým potřebám. Tato komponenta obsahuje objekty TreeItem, které se uspořádávají do stromové struktury a mohou obsahovat ikonu, název, tlačítka a data. Do nich jsem vložil odkazy na vrstvy na herní ploše, pomocí kterých se odkazuji na vrstvy, pokud dojde ke změně vrstev. Na této komponentě tedy zobrazuji pouze vytvořené vrstvy, ne celý strom objektů a pomocí tlačítek u každé vrstvy umožňuji nastavení vrstvy vzhledem k potřebám pána jeskyně. Vrstvy je možné libovolně vytvářet a mazat, případně přesouvat a přejmenovávat ve stromě.  $[11][12]$  $[11][12]$ 

| town_layer | $\odot$   | <b>DM</b>        |   | $P +$ | 而 | 9 |
|------------|-----------|------------------|---|-------|---|---|
| <b>DM</b>  | $\odot$   | <b>DM</b>        | ₽ | $+$   | 而 | φ |
| token      | $\odot$   | <b>DM</b>        | P | $+$   | 而 | φ |
| map        | $\odot$   | $   -$           |   |       | 面 | Q |
| walls      | $\odot$   | $H_{\text{tot}}$ |   | $P +$ | 而 | o |
| floors     | $\odot$   | H                |   | $P +$ | 面 | Q |
| undergroun | $\bullet$ | <b>DM</b>        | P |       | 而 | 0 |
| rou        |           |                  |   |       |   |   |

(a) Stromová struktura s vrstvami u pána jeskyně. Obsahuje tlačítka pro vytváření, mazání a nastavení vrstev.

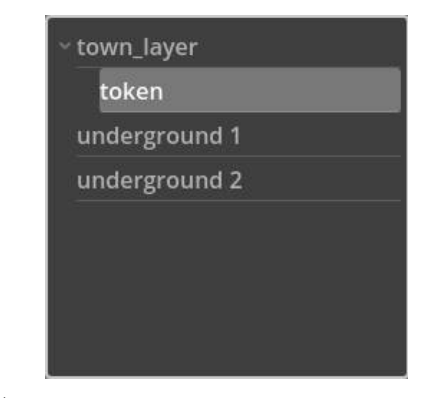

(b) Stromová struktura s vrstvami u hráče. Obsahuje seznam vrstev, ke kterým mají hráči přístup.

Obrázek 5.1: Ukázka rozhraní pro práci s více vrstvami.

U vrstev je možné nastavit viditelnost vrstvy pro všechny, viditelnost pouze pro pána jeskyně, zda hráči mají mít k vrstvě přístup. Pořadí jejich vykreslovaní pomocí přesunu vrstev ve stromu, je možné vytvářet libovolný počet libovolných vrstev pro lepší organizaci objektů na herní ploše, případně tyto vrstvy mazat, pokud již nejsou potřeba. Dále je možné nastavit světelné vrstvy pro danou vrstvu, více v podsekci [5.3.1](#page-31-0) [Provázání světelného](#page-31-0) [systému s více vrstvami mapy.](#page-31-0)

Pro pořadí vykreslování vrstev na mapě jsem se rozhodl pro vykreslování vrstev ze spoda nahoru. Tím pádem vrstvy, které jsou ve stromě výše, budou překrývat vrstvy, které jsou níže. Tohle pořadí je opačné vůči pořadí vykreslování objektů ve scénovém stromě Godotu, proto vyžadovalo úpravu. Zkusil jsem dvě řešení. První řešení obsahovalo přeuspořádání objektů ve scénovém stromu tak, aby se vrstvy vykreslovali ve správném pořadí. Tohle řešení neumožňovalo organizaci podvrstev ve scénovém stromě pod nadvrstvy, protože by se nadvrstvy vykreslily za podvrstvami, tohle značně komplikovalo implementaci přesunu ve stromě, nastavení viditelnosti a dalších úprav vrstvy. Druhé řešení obsahovalo manuální změnu pořadí vykreslení vrstev. Naštěstí pro tyto případy obsahuje Godot možnost nastavení pořadí vykreslení objektů pomocí proměnných z\_index a visibility\_layer. Já pořadí vrstev ovládám pomocí proměnné z\_index a visibility\_layer používám na určení pořadí vykreslování dalších prvků jako je uživatelské rozhraní. Jediná nevýhoda tohoto řešení je, že se při vložení vrstvy, mezi dvě existující vrstvy, musí změnit z\_index pro všechny vrstvy, které jsou pod touto vrstvou, aby nenastala situace, kde dvě vrstvy mají stejný z index.  $[13]$ 

#### <span id="page-30-0"></span>**5.3 Dynamické světlo**

Implementace dynamického světla je v Godotu velmi jednoduchá. Godot 4 navíc značně optimalizoval vykreslování osvětlených objektů. Vložením komponenty CanvasModulate na herní plochu se změní barva všech objektů na černou a je možné jejich barvu navrátit pomocí komponent vrhajících světlo. Světlo těchto komponent je navíc možné blokovat pomocí komponent LightOccluder2D, které se dají nastavit aby propouštěly světlo jen z jedné strany, tím pádem je možné vidět texturu zdi, a světlo blokovat až zadní stranou objektu. [\[14\]](#page-46-5)[\[15\]](#page-46-6)

Světlo a jeho blokování bylo implementováno jako součást nastavení libovolného objektu na herní ploše. U světla se dá nastavit rozlišení a velikost světla, jeho barva a intenzita. Vytvořené světlo se vytvoří v levém horním rohu vybraných objektů a je možné ho posunout jinam, například do místa, kde je v textuře střed ohně, nebo do středu objektu.

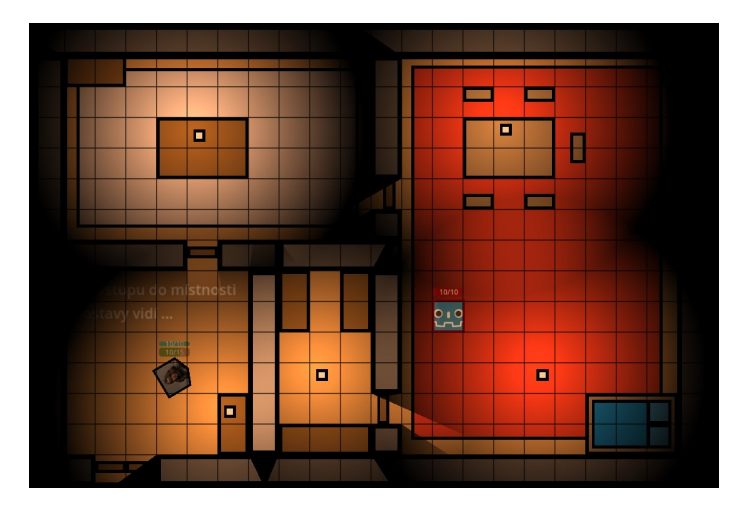

Obrázek 5.2: Dynamické světlo na herní ploše.

Největší limitace 2D světel v godotu je omezení počtu světel, které mohou ovlivňovat jeden objekt. Při příliš velkém počtu světel, které se vyskytují na obrazovce a ovlivňují stejný objekt, přestanou na daný objekt některá z těchto světel působit.

Další problém nastává při příliš velkých světlech, kde používaná komponenta pro světla PointLight2D nevyzařuje z jednoho bodu, ale z malého kruhu kolem středu. Tento kruh při příliš velkém zvětšení světla může být tak velký, že částečně projde zdí (přes hranu komponenty LightOccluder2D) a bude svítit i na druhou stranu zdi. Momentální možnosti řešení spočívají v nastavení maximální velikosti světla, aby se problém zredukoval, případně zvětšování světla provést pomocí zvětšení textury s maskou světla pomocí rozlišení, namísto škály. Obě tyto možnosti přenechávám v rukou uživatele. [\[16\]](#page-46-7)

#### <span id="page-31-0"></span>**5.3.1 Provázání světelného systému s více vrstvami mapy**

Světla na jednotlivých vrstvách mapy je potřeba oddělit od sebe. Uživatel zpravidla nechce, aby mu světla ze 3. patra věže osvětlovaly ostatní patra, ale může chtít, aby světlo z oken vyšších vrstev osvětlovalo nádvoří pod věží. Proto byl vytvořen systém, kde je pro každou vrstvu možné nastavit do jakých světelných vrstev vrstva spadá. Všechna světla a zdi, které světla blokují, na dané vrstvě budou platit pouze na objekty z vrstev, které sdílí alespoň jednu z těchto světelných vrstev. Pro rychlejší nastavení je možné nastavení světelné vrstvy aplikovat na všechny její podvrstvy.

Tento přístup má řadu výhod i nevýhod. Velká výhoda je jednoduchost implementace pomocí použití Godot světelných vrstev a možnost nastavit libovolné míchání světel mezi vrstvami. Ale kvůli použití světelných vrstev z Godotu je počet vrstev omezen na 20, z čeho si dvě nechávám rezervované pro zorná pole, tím pádem je počet světelných vrstev omezen na 18. V praxi se ale mapy s více než 18 vrstvami pravděpodobně používat nebudou, u obvyklé vícevrstvé mapy jsou potřeba 2-3 vrstvy a pouze ve velmi speciálních případech je potřeba používat vrstev více. V případě, že vrstev není dostatek, je možné mapu rozdělit, podobně jako se to dělá v aktuálních virtuálních tabletopech, a buď předsunout další patra do jiné mapy, nebo je umístit na jinou pozici na herní ploše. [\[13\]](#page-46-4)

#### <span id="page-31-1"></span>**5.3.2 Zorné pole postav**

Velký problém v herním enginu Godot 4 bylo vytvoření zorného pole postav v osvětlené místnosti. V Godot 3 existoval způsob míchání světel MASK, pomocí kterého šlo vidět pouze světlo, které spadalo pod světlo maskovací, zbytek světel zůstal nevykreslen. Pomocí tohoto systému bylo velmi jednoduché vytvořit systém zorných polí postav. [\[8\]](#page-45-11)

Od Godot verze 4.0 se maskování má provádět pomocí objektů a textury, kde je potřeba převést světlo na texturu, zpravidla implementováno pomocí vykreslení světla scény do komponenty subviewport, vložení výsledku do textury a aplikování této textury jako masky na hlavní komponentu viewport. [\[22\]](#page-46-8)

Tohle řešení není příliš šetrné na výkon a je příliš složité na implementaci. Proto jsem experimentací vytvořil několik způsobů, jak obejít tenhle problém.

První bylo vytvoření světla na pozici figurky postavy, které nevrhá žádné světlo, ale vrhá bílé stíny (černé stíny jsou v Godot průhledné). Tyhle bílé stíny je možné aplikovat pouze na jeden černý objekt, který je vždy umístěn přes celou obrazovku. Tomuto objektu je možné nastavit materiál na odečtení. Bíle hodnoty (stíny) zčernají, zbytek zůstane viditelný. Tohle vytvoří efekt dohledu postavy. Problém nastává při potřebě zobrazení více pohledů postav zároveň, z důvodu že vrhané světlo nezruší bílé stíny. Tohle řešení je velmi jednoduché a elegantní, pro klasickou hru, kde hráč vidí pouze pohled své postavy, je ideální. Pro virtuální tabletopy, kde je potřeba mít zobrazeny zorná pole více postav zároveň, je nedostatečné.

Druhé řešení spočívá ve vytvoření pokročilého shader materiálu, který upravuje způsob aplikace světla na objekt. Na pozici figurky postavy se vytvoří světlo, které udává dohled postavy, tohle světlo se aplikuje pouze na černý objekt z předchozího řešení. Na daný objekt se navíc nastaví shader materiál, který nastaví oblasti zasažené tímto světlem na bílé a zbytek nechá černý. Tento materiál se navíc nastaví jako multiplikátor, čímž se bílá barva zobrazí jako průhledná a černá jako černá. Pomocí nastavování Alfa kanálu barvy světla v shader materiálu je možné zobrazit více zorných polí zároveň s různou průhledností, což umožňuje vytvořit efekt, kde je vidět dohled všech postav, ale pouze dohled vybrané postavy postavy není nijak ztmaven. Získání informace o alfa kanálu světla bylo složité, proto jsem pro přenos této informace použil červený kanál barvy.

Z druhého řešení jsem následně vymyslel vylepšení a optimalizaci, která spočívá v přebarvení černého objektu na bílý, jeho separování do své vlastní CanvasLayer, tím pádem bude plně separován a bude moct mít svůj vlastní CanvasModulate, který ho ztmaví na černou. Aplikace bílého dohledového světla na tento objekt jasně nastaví objekt zpět na bílý, kde se pomocí alfa kanálu světla dá nastavit ztmavení dohledu dané postavy. V tomhle řešení není potřeba vytvářet žádný složitý materiál a mělo by běžet lépe a rychleji.

Dále jsem dohledová světla propojil se systémem více vrstev pro oddělení vrstev od sebe, systémem nastavení mapy a systémem vybírání objektů. V nastavení mapy je možné nastavit průhlednost těchto světel pro nevybrané postavy a při výběru figurky postavy s dohledem je průhlednost světla vždy nastavena na plně viditelnou.

Navíc při zapnutí režimu viditelnosti postav automaticky schovávám všechny hlavní vrstvy, které se vyskytují nad vybranou vrstvou. Tohle poskytuje jednoduchý způsob jak se přepínat mezi více postavami, které jsou na různých vrstvách.

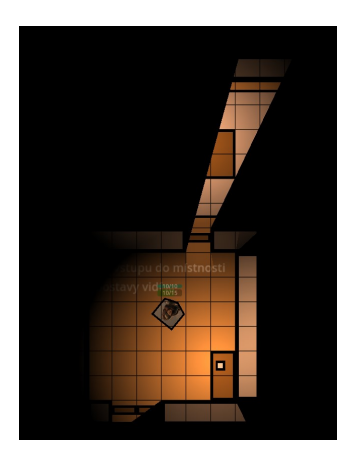

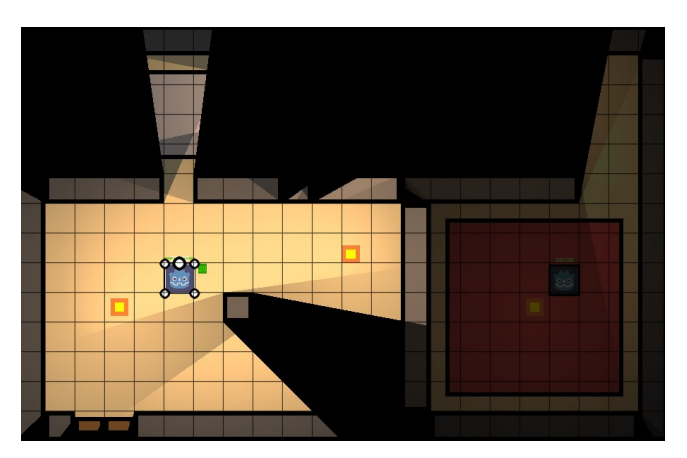

(a) Zorné pole postavy. (b) Zorné pole nevybraných postav může být ztmaveno.

Obrázek 5.3: Ukázky spojení světelného systému se systémem zorných polí postav.

#### <span id="page-33-0"></span>**5.4 Postavy**

Pro postavy byl implementován systém, ve kterém pán jeskyně může vytvářet postavy a vkládat je na herní plochu. Postavy se dají vytvářet lokálně pouze pro danou kampaň a dobrodružství, nebo globálně, kde vytvořená postava bude dostupná napříč všemi kampaněmi a dobrodružstvími. Tento systém umožňuje vytvoření hrdinů pro hráče pouze pro danou kampaň a nestvůry dostupné pro všechny kampaně. Postavy se skládají do stromové struktury a jejich další třídění je pouze na uživateli a jeho preferencích. Virtuální tabletop a listina postavy není vázána na žádný herní systém a je koncipována jako všeobecná, tím pádem je možné postavy a nestvůry libovolně míchat, i když pochází z jiných pravidlových sad. Ne vždy je míchání pravidlových sad z balančních důvodů možné, ale je to ponecháno na zvážení pánem jeskyně.

Každá postava je na disku uložena ve své vlastní složce a má svůj vlastní soubor. Tohle umožňuje sdílení a rozšiřování stromu postav mezi více lidmi. Cílem je, aby bylo možné vytvořit balíky postav a nestvůr, které si pán jeskyně bude moci přímo stáhnout a začít rovnou používat bez nutnosti manuálního vytváření.

Pro přístup a úpravu informací o postavě slouží prvek uživatelského rozhraní zvaný listina postavy. Listina postavy je tvořena z několika hlavních prvků, které jsou stejné napříč herními systémy. Obsahuje sekci pro nastavení figurky postavy, sekci s vlastnostmi a akcemi postavy (atributy a makra), sekci s inventářem a vybavením postavy. V budoucnu je možné tyto prvky rozšířit o další, více specifické k systému, ve kterém se daná hra odehrává. Zpravidla se bude jednat o prvky, jako je hlavní listina postavy, která zobrazuje pouze důležité vlastnosti postavy, nebo kniha s kouzly, která umožňuje přidávání akcí postavy z určitého listu již vytvořených kouzel, nebo jiných schopností. Tyto prvky se napříč herními systémy mohou značně lišit, jejich implementace bude vyžadovat vytvoření editoru pro vytváření těchto sekcí, ale neměli by nijak narušit kompatibilitu postav, jelikož budou napojeny na společné prvky.

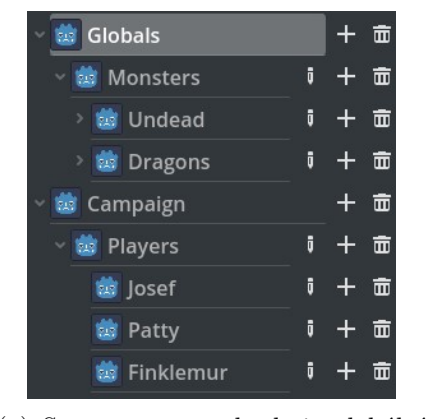

losef - Character shee **Character Sheet Attributes Token** Inventory Preview Bars: Bar **Bar Color:** Bar Size: 5 Atrribute: HP Player character  $\overline{\phantom{a}}$ out of Atrribute: maxHP Link tokens: Shape **Attributes** Square ≎ size y: 70  $size x: 70$ scale x: 1 ↓ scale y: 1

(a) Strom postav, obsahuje globální a lokální postavy, další třídění je na pánovi jeskyně.

(b) Listina postavy, jednotlivé sekce jsou rozdělené do záložek pro jednodušší navigaci.

Obrázek 5.4: Ukázka rozhraní pro práci s postavami.

Listina postavy se dá otevřít dvojitým kliknutím na postavu, buď ve stromu postav, nebo na herní ploše.

#### <span id="page-34-0"></span>**5.4.1 Figurky postav**

Figurka postavy je reprezentace postavy umístěná na herní ploše. Jasně předává hráčům informace o tom, kde se postava nachází, kterým směrem je otočena, informace o tom kolik má života, či jiné informace, které pán jeskyně a hráči uznají za vhodné. Je základním prvkem, pomocí kterého hráči interagují se světem. Poskytuje místo, ze kterého se vykresluje zorné pole postavy, a poskytuje jednoduchý přístup k akcím, které daná postava může použít.

Každá postava obsahuje základní nastavení figurky, jako je velikost, obrázek, tvar ohraničení, barva ohraničení. Následně je možné nastavit sadu parametrů určující bary s atributy postavy, případně bubliny s hodnotami důležitých atributů pro rychlou referenci. Na herní plochu figurku může pán jeskyně vložit přetažením ze stromu postav. Tyto figurky se po přetažení mohou chovat jako samostatné postavy, kde každá má svůj vlastní počet životů, atd., a nejsou nijak propojené dohromady, nebo jako postava, kde je figurka propojena s hlavní postavou ve stromě postav a při změně atributu na figurce se údaj změní na všech ostatních figurkách dané postavy napříč všemi mapami. Pomocí tohoto systému je jednoduché vytvořit velkou skupinu samostatných nestvůr, ale zároveň je možné vytvořit konzistentní postavu, která si uchovává informace jako jsou životy napříč všemi mapami.

Hodnoty atributů barů na figurce se dají jednoduše měnit pomocí bublin k tomu určených. Je možné nastavit hodnotu absolutně pomocí přepsání čísla, případně ji relativně upravit pomocí základních matematických operací  $+,-$ ,  $*/-$  například při přepsání bubliny na +5 po stisknutí tlačítka ENTER přičte k atributu v baru 5. Pokud hráč chce přepsat hodnotu v baru a ignorovat zastropování maximální hodnotou, může u operací + a \* napsat operand dvakrát — například ++5 přičte k atributu 5 a bude ignorovat maximální hodnotu baru.

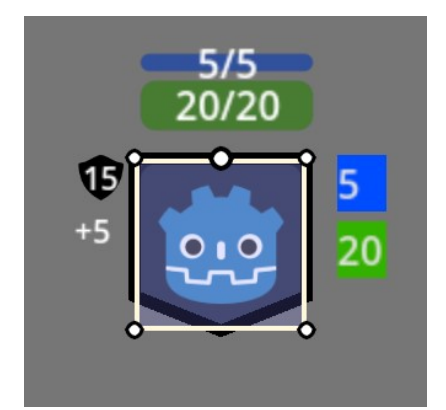

(a) Zobrazení funkčních elementů kolem vybrané figurky.

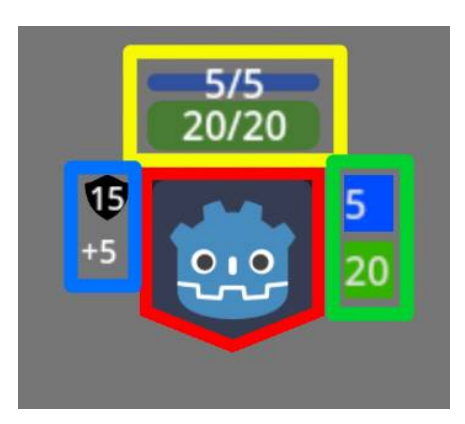

(b) Rozložení elementů kolem figurky

bary s atributy bubliny pro úpravu barů tvar a ohraničení figurky bubliny s informacemi

Obrázek 5.5: Zobrazení vybraných figurek na herní ploše

#### <span id="page-35-0"></span>**5.5 Házení kostek a makra**

Jeden z nejdůležitějších prvků virtuálních tabletopů je systém házení kostek. Hráč musí mít způsob hodit libovolný počet n-stranných kostek a získat jejich součet, aby vyhodnotil situace ve hře podle pravidlové sady, ve které hraje. Tento systém je často rozšířen o další funkce, jako jsou matematické operace a možnost vybrání, nebo zahození určitého počtu největších nebo nejmenších kostek. Dále může být rozšířen o dialogy s výběrem možnosti, vyhodnocení podmínky, explodující kostky a mnohé další. Pro házení kostek hráč zpravidla vypíše příkaz do chatu a ten se následně vyhodnotí podle předem daných syntaktických pravidel.

Postavy navíc mají způsob, jak si uložit důležité příkazy na házení kostek do takzvaných maker, které následně mohou používat stiskem tlačítka. Tohle značně zmenšuje počet informací, které si hráč musí pamatovat. Hráč tím trochu ztratí představu, z čeho má jaké bonusy k útoku, ale značně to zrychluje hru u hráčů, kteří bonusy při každém útoku počítají znova.

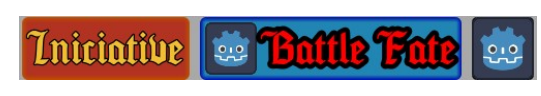

(a) Bar s makry vybrané postavy. Uživatel si může tlačítko makra naformátovat podle potřeby.

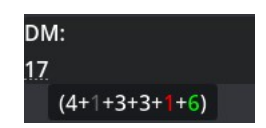

(b) Házení kostek, ukázání výsledků jednotlivých kostek při ukázání na výsledek, včetně zvýraznění nejmenších, největších a zahozených kostek.

Obrázek 5.6: Ukázka rozhraní pro makra a házení kostek.

V implementovaném virtualním tabletopu byl implementován systém házení libovolných kostek s podporou matematických operací a vybírání, nebo zahazování kostek, rozšířený o několik dalších funkcí. Plná syntaxe příkazů je popsaná v nápovědě u chatu. Byla vynaložena snaha co nejvíce se přiblížit syntaxi z virtuálního tabletopu Roll20, který používá nejvíce hráčů. Rozšířené funkce jsou popsány dále.

- Přístup k atributům postav možnost nahrazení názvu atributu za jeho hodnotu u vybrané nebo zaměřené postavy. To stejné platí pro makra postav.
- Přiřazení atributu postavy přiřazení jakékoliv hodnoty do zvoleného atributu vybrané nebo zaměřené postavy.
- Dialogy otevření dialogu s výběrem ze sady možností, případně s možností vepsat vlastní hodnotu.
- Podmínky porovnání určité hodnoty se sadou možností a nahrazení hodnotou podle splněné podmínky. Podporuje porovnání rovnosti dvou hodnot a u číselných hodnot i porovnání platnosti pro větší a menší operandy. Při nesplnění podmínky je možné zadat výchozí možnost, která se použije, jinak se podmínka nahradí za prázdný řetězec.
- Zaměřovací systém možnost cílit akci na zaměřenou figurku více v následující podsekci.

Tyto funkce je možné libovolně kombinovat, vyhodnocování příkazu se děje zleva doprava. Samotné házení kostek se chová jako jedna z těchto funkcí a je možné na jeho výsledku založit vyhodnocení podmínky, či jiné kombinace funkcí. Vložením části příkazu do uvozovek se dá způsobit její nevyhodnocení.

#### <span id="page-36-0"></span>**5.5.1 Práce s více figurkami – zaměřovací systém**

Jako součást implementace byly vytvořeny systémy pro volání makra více postavami zároveň a systém pro úpravu atributu postavy u cílených postav.

Při vybrání figurky postavy se zobrazí seznam akcí (maker) postavy v baru akcí pro rychlý přístup. Při vybrání více figurek se provede sjednocení maker vybraných figurek a to se vloží do baru akcí. Při spuštění makra z tohoto baru se makro provede pro každou postavu, která má definované makro pod daným názvem. Tímto je možné na počátku kola hodit iniciativu více postavám zároveň, případně používat jiná skupinová makra pro značné zrychlení a usnadnění hry.

Velké vylepšení pro virtuální tabletopy, které bylo implementováno je systém úpravy atributů více postavám zároveň. Pro tento systém byl vytvořen zaměřovací systém pro házení kostek a makra postav. V tomto systému je možné vybrat figurku nebo oblast a akce se provede pro všechny zasažené figurky. Systém podporuje možnost vytvoření základních tvarů pro kouzla, které se často vyskytují v TTRPG herních systémech, jako jsou kruhy, obdélníky, kužely a lichoběžníky s libovolnými parametry. Následně poskytuje možnost vybrání místa, kam se tvar vloží, s podporou maximálního dosahu akce od vykonávající figurky postavy. Plná syntaxe pro zaměřovací systém se nachází v nápovědě u chatu. Pravděpodobně se jedná o nejzábavnější vylepšení které bylo implementováno.

V budoucnu bude systém rozšířen o možnost manuální úpravy atributů na barech více postav pomocí podobných bublin jako mají jednotlivé figurky a možnost vytvořit libovolný polygon z pole bodů.

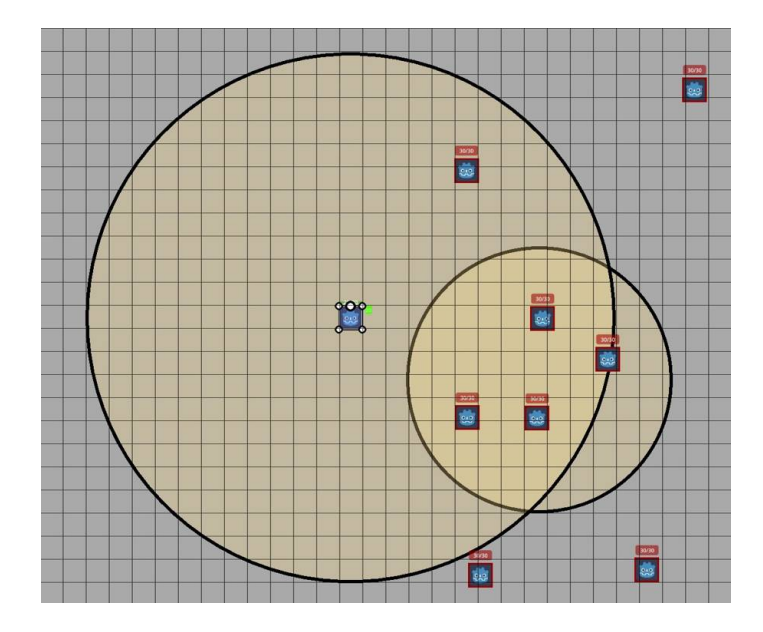

Obrázek 5.7: Zaměřovací systém, zasažení všech figurek uvnitř malého kruhu, vloženého někde v dosahu dané akce (větší kruh).

#### <span id="page-37-0"></span>**5.6 Inventáře a vybavení předmětu**

Velmi důležitá část implementace byly inventáře postav a systém vybavení postavy předmětem. Pro vytváření předmětů slouží další stromová struktura, ve které pán jeskyně může vytvářet a organizovat předměty. Tyto předměty následně může přetáhnout na herní plochu nebo přímo do inventáře postav. Pokud tažený předmět spadne na herní plochu, kde není žádná figurka postavy, vytvoří se kontejner pro předměty. Pokud tažený předmět spadne na figurku postavy, vloží se jí předmět do inventáře. Inventář je přístupný z listiny postavy a z listiny inventářů, kde se při stisku tlačítka I otevřou inventáře všech vybraných postav a kontejnerů. V budoucnu listina inventářů bude rozšířena o možnost zobrazení sjednocení všech otevřených inventářů a tlačítka pro sebrání všech předmětů v inventáři.

V inventáři se předměty skládají do stromové struktury. Rozdělují se do kategorií předmětů pro vyšší přehlednost. Předměty obsahují počet kusů daného předmětu a váhu jednoho předmětu, ze kterých se počítá celková váha daného počtu kusů předmětu. Z těchto celkových vah se počítá celková váha kategorií předmětů a z nich se počítá celková zátěž postavy. Tyto váhy tvoří přehlednou statistiku, podle které hráč může jednoduše určit z čeho je postava nejvíce zatížena.

Pro vybavení předmětem slouží systém políček pro vybavení předmětem. Tyto políčka může hráč libovolně vytvářet a měnit. Je možné pro každý typ předmětu, se kterým se postava může vybavit, vytvořit tolik políček, kolik povoluje pravidlový systém. Pro každé políčko je možné nastavit z jakých kategorií předmětů je možné předmět vybavit. Tímto se dají implementovat obvyklé limitace, které se v TTRPG systémech často vyskytují. Například limitace dvou prstenů, limitace na maximální počet 10 magických předmětů nebo výlučná podmínka, kde je možné vybavit se pouze amuletem nebo pláštěm.

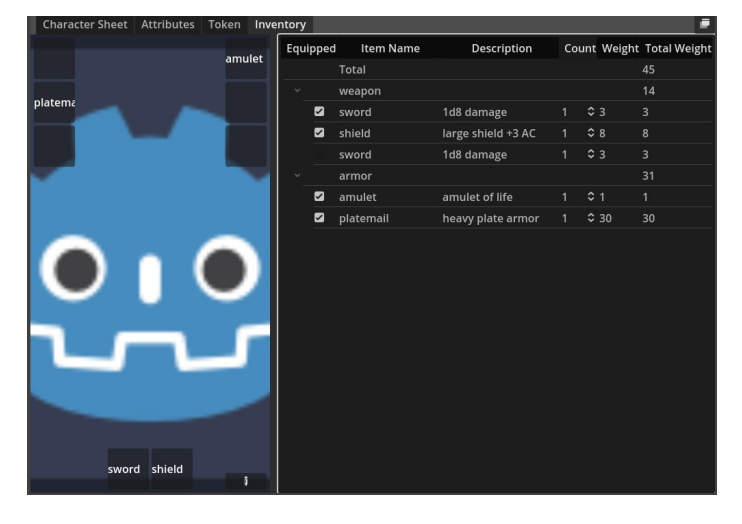

Obrázek 5.8: Inventář a vybavovací systém

Každý předmět může mít sadu vlastností, ke kterým je možné přistupovat při házení kostek podobně jako k atributům postavy. Pro přistoupení k předmětu se používá klíčové slovo equip a jméno políčka, ve kterém je předmět vybaven. Tímto se dá vytvořit všeobecné makro na útok, které se bude samo měnit podle aktuálně vybavené zbraně.

Vybavené předměty mohou modifikovat atributy postavy. Například při vybavení těžké plátové zbroje se může hodnota atributu ochranné číslo nastavit na hodnotu 19. Při následném vybavení magického prstenu ochrany se k tomuto číslu dále může přičíst bonus z magie daného prstenu. Pro tyhle situace byl vytvořen systém takzvaných modifikátorů atributů, které se aplikují při vybavení předmětem. Modifikátory mají typ bonusu, kde z více bonusů stejného typu se použije pouze ten největší. Tohle umožňuje uživateli omezit sčítání magických bonusů, aby lépe vystihl pravidla hry. Například v pravidlovém systému aD&D 2. edice se nesčítají magické bonusy k ochraně z více předmětů, tak se typ bonusu nastaví na magický bonus a automaticky se použije pouze největší z vybavených předmětů. Pokud uživatel nechce použít největší z bonusů, může modifikátorům nastavit prioritu, podle které se aplikuje pouze modifikátor s největší prioritou.

#### <span id="page-38-0"></span>**5.7 Pořadník postav**

Důležitá část každého virtuálního tabletopu je pořadník postav. Jedná se o element uživatelského rozhraní, kde jsou postavy uspořádané podle jejich iniciativy. Jejich pořadí v pořadníku určuje jejich pořadí v daném kole při boji. V implementaci se postava automaticky vloží do pořadníku, když se změní hodnota jejího atributu initiative. V pořadníku je možné všechny postavy uspořádat vzestupně nebo sestupně podle požadavků herního systému. Postavu je možné z pořadníku přímo vybrat kliknutím na ni, případně je možné přes postavy postupně procházet v pořadí pomocí tlačítek next a prev.

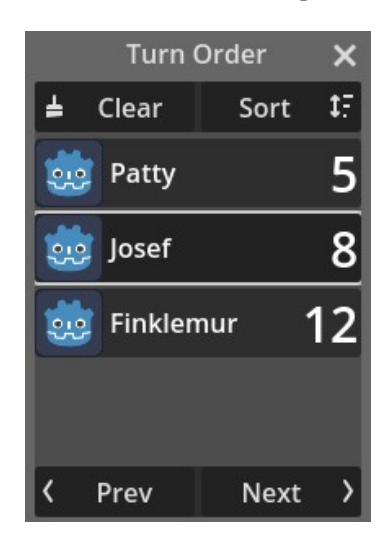

Obrázek 5.9: Pořadník postav.

#### <span id="page-38-1"></span>**5.8 Hra pro více hráčů**

Jedna z největších a nejsložitějších částí implementace bylo vytvoření systému hry pro více hráčů. Godot poskytuje několik způsobů jak vytvořit hru pro více hráčů. V dokumentaci se pro většinu práce doporučuje použití vysokoúrovňového multiplayer API, ale je možné použít i nízkoúrovňové multiplayer API, ve kterém se může pracovat přímo se síťovými protokoly, pokud je vyžadována vyšší míra kontroly. [\[17\]](#page-46-9)

Samotné vytvoření hry pro více hráčů není složité, komponenta ENetMultiplayerPeer vytvoří spojení mezi hráči a serverem a dále je na uživateli, aby vytvořil systém pro synchronizaci hry. Ve většině her, kde hráč ovládá svou postavu a server ovládá svět, je možné použít předpřipravené komponenty MultiplayerSpawner a MultiplayerSynchronizer. Prvky vytvořené pomocí MultiplayerSpawneru se vytvoří na všech připojených zařízeních a je možné synchronizovat jejich vybrané vlastnosti, buď neustále, nebo pouze při změně, pomocí komponenty MultiplayerSynchronizer. Tento přístup ale není řešení pro hru, kde více hráčů může ovládat stejný objekt, protože MultiplayerSynchronizer synchronizuje pouze změny uživatele, který je v něm nastaven jako autorita. Navíc nepodporují synchronizaci datových objektů – například postav. [\[18\]](#page-46-10)[\[19\]](#page-46-11)

Proto jsem pro synchronizaci objektů na herní ploše použil takzvané RPC (Remote procedure calls) funkce. Pomocí nich je možné na všech zařízeních zavolat určité funkce vytvořené uživatelem, pokud u všech hráčů mají objekty stejnou cestu ve scénovém stromu. Tímto bylo nutné pro každou operaci, která vyžaduje sdílení, vytvořit RPC funkci, která se zavolá u všech hráčů a provede podle zaslaných parametrů změnu daného objektu. Při vytváření objektů je nutné dát si velký pozor na jména vytvořených objektů a poslat je ostatním uživatelům, aby všechny synchronizované objekty měly stejné názvy, jinak nebude fungovat synchronizace. S tímto souvisí složitost synchronizace datových objektů, kde datové objekty nejsou součást scénového stromu a je nutné jejich synchronizaci provádět pomocí objektů, které ve scénovém stromu jsou, například data postavy lze synchronizovat pomocí jejich figurek.

Pro sdílení velkých souborů jako jsou obrázky jsem vytvořil separátní TCP klient a server, pomocí kterého provádím synchronizaci souborů mezi hráči. Soubory se přenáší na server při prvním vložení a následně jsou požadovány jednotlivými klienty, když se vytvoří objekt, který soubor vyžaduje. Tyto soubory se uloží na disk a při dalším požadavku nějakého objektu na daný obrázek se obrázek pouze načte z disku. Důvodem k separátnímu přenosovému serveru a klientovi je implementace pomocí nízkoúrovňových funkcí a možnost, aby server běžel v separátním vlákně, což by mělo značně vylepšit přenosové rychlosti a snížit zatížení na běh hry. Přenos velkých souborů pomocí RPC funkcí údajně není příliš rychlý, a proto se vyplatí vytvořit dedikovaný systém na přenos souborů.

Velký problém, na který jsme při testování narazili, byl při bezdrátovém připojením zařízení do sítě pomocí Wifi se slabým signálem. Při malém výpadku spojení se zařízení odpojí od ostatních. Pokud se tohle stane na serveru, odpojí to všechny hráče. Proto bylo důležité po odpojení od serveru zkusit znovu připojení. Jelikož na zařízeních není jisté, jestli se jedná o skutečné vypnutí serveru nebo jen výpadek, nastavil jsem limit pro zpětné připojení na 5 sekund, kde pokud se zařízení nepřipojí zpět, dojde ke vrácení hráče do hlavního menu a následně se musí sám připojit zpět.

S tímto souvisí problém, na který jsem v Godotu narazil na platformě Windows 11, kde při otevření dialogu pro výběr souboru, který je nastaven na dialog operačního systému, dojde k pozastavení hry, dokud dialog není ukončen. Toto pozastavení zastaví i komunikaci s ostatními hráči, čímž dojde k odpojení. Jako řešení jsem nakonec použil klasické Godot dialogy, které nejsou úplně ideální, protože je složitější s nimi projít souborový systém a neukazují náhled obrázků. Podpora dialogů operačních systémů je v Godotu celkem nová, tento problém bude časem pravděpodobně odstraněn, ale v Godot verzi 4.2 je dobré si na tohle dát pozor.

# <span id="page-40-0"></span>**Kapitola 6**

# **Testování použitelnosti**

Testování bylo provedeno odehráním čtyřech krátkých kampaní. S testováním mi pomáhali čtyři další hráči s různou zkušeností v TTRPG hrách. Testování bylo prováděno v týdnových intervalech, aby byl čas reagovat na chyby a připomínky.

První dvě kampaně se zaměřili na všeobecnou funkčnost řešení, nalézání chyb v jednotlivých systémech a synchronizaci objektů mezi hráči. Při těchto testech byla odhalena a opravena velká část chyb, které se v systému nacházely a hlavně byly vyřešeny problémy s odpojováním hráčů. V obou těchto kampaních jsem byl v roli pána jeskyně a snažil jsem se hráčům co nejméně radit. Vzhledem k chybám v systémech to občas bylo potřeba, ale pouze pro obejití chyby, jinak se základní prací s virtuálním tabletopem neměli problém. Při hraní těchto kampaní jsem hráče provedl vícevrstvou mapou s dynamickými světly a dohledem postav. Někteří hráči se rovnou vrhli do testování limitů mého virtuálního tabletopu a snažili se ho co nejvíce rozbít, což pomohlo odhalit některé chyby.

Dlouho jsem přemýšlel, zda všechno vyhodnocování hodů kostek mám vykonávat na serveru, aby všichni hráli podle stejného kódu a tím pádem si nikdo nemohl pomocí úprav zdrojových kódů házecích funkcí vytvořit výhodu. Nakonec jsem se díky testování utvrdil v názoru, že by se vykonávání mělo dít na zařízení provádějícího hráče, když Daniel, jeden z mých méně obvyklých hráčů požadoval součet hodů milionu dvaceti-stranných kostek. Tohle mu následně na několik minut seklo program a je dobře že tím nezasekl server. Pokud úprava zdrojových kódů hráči stojí za námahu, je to jeho věc. Bylo by možné tyto hody omezit, ale já se snažím co nejvíce vyhovět hráči a jeho požadavkům. Mohla by totiž nastat situace, ve které by hráč potřeboval hodit více kostek kostek než je zdravé například kvůli simulaci vojsk a bitev.

V dalších dvou kampaních jsme otestovali 2 situace, které se lišily tím, kdo byl pán jeskyně a měl přístup ke všem pokročilým funkcím. Při testování se hrálo v konfiguraci jednoho pána jeskyně a třech hráčů, kde obě strany seděly naproti sobě u jednoho stolu, každá u jednoho zařízení. Já jsem byl jeden z hráčů a ovládání jsem ponechal jednomu z mých kolegů.

První z těchto kampaní byla z pohledu testování velmi zajímavá, protože za pána jeskyně zkusil hrát Matěj, jeden z mých obvyklých hráčů, který ale ještě nikdy za pána jeskyně nehrál. Na počátku tohoto testu sám od sebe jako obvyklý uživatel přeskočil návod. Tohle mu značně ztížilo práci a musel na všechny funkce přijít sám. Největší problém měl s pochopením systému nastavení vrstev, kde klikal na různá tlačítka nastavení a my jsme mu říkali co se u nás hráčů měnilo. Po asi 10 minutách pochopil systém tlačítek a dále s nimi neměl větší problém. Kvůli tomuto jsem následně přidal individuální nápovědu na jednotlivá tlačítka, abych tento proces urychlil. Občas nastal problém, že nemohl vybrat objekt, protože byl na jiné vrstvě a chvíli mu trvalo než pochopil, že se musí přepnout na jinou vrstvu. Tenhle problém velmi rychle zmizel, jak si na přepínaní vrstev zvykl. Jinak bylo velmi zajímavé pozorovat jakým způsobem využil možnosti virtuálního tabletopu. Když jsem já vytvářel svoje testovací kampaně, tak moje vytvořené mapy nebyly příliš rozsáhlé, protože jsem z Roll20 zvyklý na limitovanou velikost mapy. Nový pán jeskyně ale plně využil toho, že jsou mapy nekonečné, a mapu stále rozšiřoval směrem, kterým jsme se pohybovali.

Největší věci, které mu při hraní chyběli, byla rychlá možnost přepínání se mezi nástroji a implementace systému vracení několika posledních akcí (ang. undo). Tenhle systém by značně usnadnil práci s virtuálním tabletopem, ale jeho implementace je časově velmi náročná a byla ponechána na další vývoj.

Druhá z těchto kampaní testovala přechod celkem zkušeného pána jeskyně z Roll20 do mého virtuálního tabletopu. Pro tuhle kampaň byl pánem jeskyně Stanislav, který už několik kampaní vedl. Typicky pro hráče přeskočil návod a pustil se rovnou do hry. Stanislav na rozdíl od Matěje měl čas na přípravu kampaně, kde si vyzkoušel vytvořit více vrstvou mapu. Věc, kterou ocenil asi nejvíc, protože k ní jako bezplatný uživatel do teď neměl přístup, byl světelný systém a dohled postav. Věci, které mu na světelném systému asi nejvíc chyběly, je možnost vidět zorná pole nepřátel pánem jeskyně a nastavení minimální viditelnosti pro pána jeskyně při ztmavení pomocí zorných polí postav. Dále mu velmi chyběl systém přechodu objektů mezi vrstvami, kde momentálně je nutné použít vyjmutí a vložení vybraných objektů, což není nejlepší. Dále by pán jeskyně měl mít možnost přesunout kameru hráčů na určité místo na herní ploše. Tyto možnosti již byly naplánovány na další vývoj, tak jsme se pobavili o tom, co všechno by se ještě dalo doplnit. Například nás napadl systém přechodu mezi mapami, kde kliknutím na ikonu města na mapě světa se přímo otevře mapa daného města a pán jeskyně ji nebude muset hledat mezi mapami.

Na straně hráčů si můj bratr Rostislav vyzkoušel hrát za čaroděje – jeho nejoblíbenější povolání v TTRPG hrách. Tohle nám dalo možnost vytvořit a vyzkoušet plošná kouzla a jejich efekt. Trvalo několik pokusů, než jsme makro napsali správně, ale výsledek za to stál. Jediná věc, která je třeba dodělat, je synchronizace náhledu dosahu kouzla, aby i pán jeskyně věděl, kam hráč umístil kouzlo, a hráči věděli, kam nestvůry umísťují kouzla proti nim. Jinak z funkčního hlediska vyhodnocování plošných kouzel všechny nadchlo.

Celkově se nám v implementovaném systému, až na občasné obcházení chyb, hrálo velmi podobně jako v Roll20. Většina nástrojů, které v Roll20 při hraní používáme je implementovaná a často vylepšená. V určitých situacích, jako jsou vícevrstvé mapy, organizace inventářů a vyhodnocování kouzel pomocí zaměřovacího systému přinesl implementovaný virtuální tabletop řadu výhod. Jsou ještě nástroje, které by to chtělo přidat, aby se v systému opravdu hrálo co nejlépe, ale z pohledu bezplatných uživatelů Roll20 se nám s tímto tabletopem hrálo mnohem lépe, už jen kvůli menší latenci a přístupu ke všem pokročilým funkcím, za které se u Roll20 musí platit nemalé peníze.

Vzhledem k rozsáhlosti systému Foundry VTT nemůže implementovaný virtuální tabletop konkurovat počtem možností a sadou nástrojů, ale všichni jsme se shodli, že se jedná o dobrou alternativu, která je zdarma.

### <span id="page-42-0"></span>**Kapitola 7**

# **Další vývoj – Vyhlídky do budoucna**

Na dalším vývoji plánuji pracovat, minimálně do doby, kdy budu s vlastnostmi virtuálního tabletopu plně spokojen. Pro další vývoj je naplánována řada vylepšení, na kterých se postupně bude pracovat. Prvně se zaměřím na vylepšení týkající se zlehčení práce s virtuálním tabletopem a opravu chyb. Mezi tyto změny patří synchronizace měřících nástrojů a náhledy plošných akcí, systém přechodů mezi vrstvami a mapami, implementace návratu posledních akcí (ang. undo) a přesun kamer všech hráčů na určitou pozici. Dále vytvoření klávesových zkratek pro přepínání nástrojů, možnost mít hráče na jiné mapě než je pán jeskyně, globální makra i inventáře, zvukový systém. Další systém pro vylepšení práce je podpora vkládání tlačítek na herní plochu, s různou funkcí. Například otevření dveří, přehrání zvuku, nebo dříve zmíněný přechod na jinou vrstvu nebo mapu.

Dále se časem pustím do implementace složitějších prvků, jako je editor a zobrazení plně upravitelných listin postavy včetně systému pro kouzla a jiné schopnosti postav. Jako další velkou vlastnost, kterou chci implementovat, je vylepšení editoru map. Pro tohle vylepšení bych chtěl použít takzvané tilemapy, které se sami navazují na jejich okolí a značně usnadňují vytváření map. Tilemapy v Godot podporují i automatické vkládání stěn na blokování světla a kolize objektů. Při implementaci jsem zprovoznil i prototyp tohoto systému a fungoval skvěle. Je potřeba pouze vytvořit editační nástroje, aby bylo možné tilemapy vkládat přímo při hře. [\[20\]](#page-46-12)

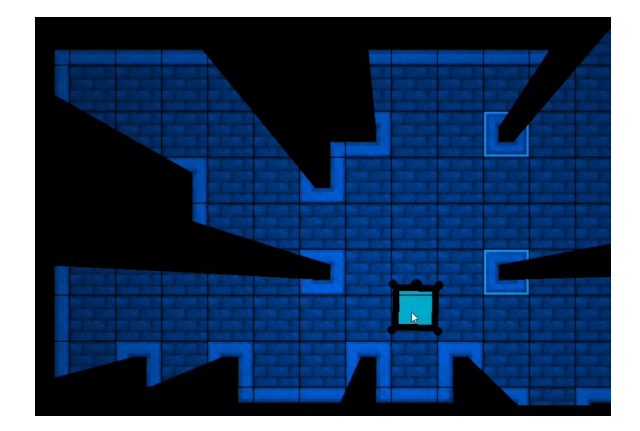

Obrázek 7.1: Ukázka vytvořené mapy pomocí systému tilemap.

S tím souvisí plánovaný systém kolizí, kde figurky postav nebudou moci být taženy skrze stěny blokující světlo. Tento systém by hráčům zamezil, aby se omylem nebo naschvál podívali na druhou stranu stěny a odhalili něco, co by ještě vědět neměli. Tento systém bude muset pán jeskyně moci obejít, aby měl plnou kontrolu nad mapou.

Jeden z nejdůležitějších prvků, který do budoucna plánuji, je systém podobný Roll20 Charactermancer systému na vytváření postav a zvyšování úrovně. Na rozdíl od Roll20 chci tento systém udělat plně upravitelný, aby se tento systém dal adaptovat na různé herní systémy, ne jenom ty oficiálně nejvíce podporované.

Dále je možné jednotlivé systémy dále rozšiřovat a vylepšovat podle potřeby, případně implementovat další velké vlastnosti, jako je podpora 3D map, obchodníci a mnohé další.

Pro financování dalšího vývoje pravděpodobně založím sbírku na platformě Kickstarter, případně Patreon, jejíž úspěch určí rychlost dalšího vývoje a rozsah implementovaných vlastností. Ale i bez finanční podpory plánuji virtuální tabletop dokončit do formy, kdy bude obsahovat všechny nástroje a možnosti, které bych osobně od virtuálního tabletopu chtěl. TTRPG hry neplánuji přestat hrát a tento virtuální tabletop má potenciál značně vylepšit zážitek z hraní těchto her.

# <span id="page-44-0"></span>**Kapitola 8**

# **Závěr**

Cílem této práce bylo navrhnout a vytvořit plnohodnotnou alternativu k nejpopulárnějším virtuálním tabletopům pro hraní stolních her na hrdiny a rozšířit ji o další sadu možností a nástrojů.

V práci byl proveden průzkum nejpoužívanějších virtuálních tabletopů, na jehož základě byla navržena sada vylepšení a rozšíření, která by měla usnadnit hraní hry. Velká pozornost byla kladena na vyjádření složitých situací, ke kterým může při hraní dojít, jako jsou vícevrstvé mapy a usnadnění práce pánovi jeskyně automatizací zdlouhavých operací. Cílem je omezení času stráveného složitou prací s virtuálním tabletopem, čímž zbyde více času na hraní samotné hry.

V programové části projektu byl v herním enginu Godot 4 úspěšně implementován virtuální tabletop, který obsahuje jak základní nástroje pro vytváření mapy, házení kostek a práci s figurkami postav, tak pokročilé nástroje pro práci s více vrstvami, vyhodnocení plošných akcí postav pomocí zaměřovacího systému, dynamický světelný systém, systém dohledu postav a mnohé další.

Také byla kladena velká pozornost na vylepšení systému práce s předměty. V implementovaném virtuálním tabletopu může pán jeskyně přímo určit kolik předmětů jakého typu si může postava v daném herním systému vybavit a jakým způsobem se budou sčítat bonusy z těchto předmětů. Předměty je také možné libovolně předávat mezi postavami přetažením, případně je pokládat a sbírat ze země pomocí kontejnerů.

Výsledek práce byl otestován na použitelnost úspěšným odehráním několika krátkých dobrodružství. Ještě je spousta věcí, které se do virtuálního tabletopu dají přidat nebo vylepšit. Osobně plánuji ve vývoji dále pokračovat, minimálně do doby, kdy s virtuálním tabletopem budu plně spokojen. Plánuji totiž tento program dlouho používat a doufám, že si v budoucnu najde svou komunitu.

# <span id="page-45-0"></span>**Literatura**

- <span id="page-45-1"></span>[1] Cover, J. G. Introduction: Defining the Tabletop Role-Playing Game. In: *The Creation of Narrative in Tabletop Role-Playing Games*. 1. vyd. McFarland & Company, červenec 2010, kap. 1, s. 13–14. ISBN 978-0-7864-4451-9.
- <span id="page-45-4"></span>[2] Dabrila, J. *VTT Enhancement Suite* [online]. 2018. 2023-08-14 [cit. 2023-12-17]. Dostupné z: https://justas-d.github.[io/roll20-enhancement-suite/](https://justas-d.github.io/roll20-enhancement-suite/).
- <span id="page-45-5"></span>[3] Duncan. How To Play D&D Online Using VTTs. . . . *Hipsters & Dragons* [online]. 12. listopadu 2021. 2021-11-12 [cit. 2023-12-21]. Dostupné z: https://www.hipstersanddragons.[com/best-virtual-tabletops/](https://www.hipstersanddragons.com/best-virtual-tabletops/).
- <span id="page-45-2"></span>[4] Dutton, R. Roll20 Goes Live. *Kickstarter* [online]. 17. září 2012. 2012-9-17 [cit. 2023-12-13]. Dostupné z: https://www.kickstarter.[com/projects/rileydutton/](https://www.kickstarter.com/projects/rileydutton/roll20-virtual-tabletop-gaming-that-tells-a-story/posts/310065) [roll20-virtual-tabletop-gaming-that-tells-a-story/posts/310065](https://www.kickstarter.com/projects/rileydutton/roll20-virtual-tabletop-gaming-that-tells-a-story/posts/310065).
- <span id="page-45-6"></span>[5] Foundry VTT. Foundry Demo (PF2E). *Foundry VTT* [online]. [cit. 2023-12-23]. Dostupné z: [https://demo](https://demo.foundryvtt.com/join).foundryvtt.com/join.
- <span id="page-45-7"></span>[6] Foundry VTT. Module Management. *Foundry VTT* [online]. [cit. 2023-12-30]. Dostupné z: https://foundryvtt.[com/article/modules/](https://foundryvtt.com/article/modules/).
- <span id="page-45-3"></span>[7] Foundry VTT. Frequently Asked Questions. *Foundry Virtual Tabletop* [online]. 3. července 2022. 2022-7-3 [cit. 2023-12-14]. Dostupné z: [https://foundryvtt](https://foundryvtt.com/article/faq/).com/article/faq/.
- <span id="page-45-11"></span>[8] Godot developers. Light2D. *Godot Engine 3.5 documentation in English* [online]. 5. srpna 2022 [cit. 2024-05-05]. Dostupné z: https://docs.godotengine.org/en/3.[5/classes/class\\_light2d](https://docs.godotengine.org/en/3.5/classes/class_light2d.html).html.
- <span id="page-45-8"></span>[9] Godot developers. Control. *Godot Engine 4.2 documentation in English* [online]. 2023 [cit. 2024-05-05]. Dostupné z: https://docs.godotengine.org/en/4.[2/classes/class\\_control](https://docs.godotengine.org/en/4.2/classes/class_control.html).html.
- <span id="page-45-9"></span>[10] Godot developers. Node. *Godot Engine 4.2 documentation in English* [online]. 2023 [cit. 2024-05-05]. Dostupné z: https://docs.godotengine.org/en/4.[2/classes/class\\_node](https://docs.godotengine.org/en/4.2/classes/class_node.html).html.
- <span id="page-45-10"></span>[11] Godot developers. Tree. *Godot Engine 4.2 documentation in English* [online]. 2023 [cit. 2024-05-05]. Dostupné z: https://docs.godotengine.org/en/4.[2/classes/class\\_tree](https://docs.godotengine.org/en/4.2/classes/class_tree.html).html.
- <span id="page-46-3"></span>[12] Godot developers. TreeItem. *Godot Engine 4.2 documentation in English* [online]. 2023 [cit. 2024-05-05]. Dostupné z: https://docs.godotengine.org/en/4.[2/classes/class\\_treeitem](https://docs.godotengine.org/en/4.2/classes/class_treeitem.html).html.
- <span id="page-46-4"></span>[13] Godot developers. CanvasItem. *Godot Engine 4.2 documentation in English* [online]. 2023 [cit. 2024-05-05]. Dostupné z: https://docs.godotengine.org/en/4.[2/classes/class\\_canvasitem](https://docs.godotengine.org/en/4.2/classes/class_canvasitem.html).html.
- <span id="page-46-5"></span>[14] GODOT DEVELOPERS. CanvasModulate. *Godot Engine 4.2 documentation in English* [online]. 2023 [cit. 2024-05-05]. Dostupné z: https://docs.godotengine.org/en/4.[2/classes/class\\_canvasmodulate](https://docs.godotengine.org/en/4.2/classes/class_canvasmodulate.html).html.
- <span id="page-46-6"></span>[15] Godot developers. LightOccluder2D. *Godot Engine 4.2 documentation in English* [online]. 2023 [cit. 2024-05-05]. Dostupné z: https://docs.godotengine.org/en/4.[2/classes/class\\_lightoccluder2d](https://docs.godotengine.org/en/4.2/classes/class_lightoccluder2d.html).html.
- <span id="page-46-7"></span>[16] Godot developers. PointLight2D. *Godot Engine 4.2 documentation in English* [online]. 2023 [cit. 2024-05-05]. Dostupné z: https://docs.godotengine.org/en/4.[2/classes/class\\_pointlight2d](https://docs.godotengine.org/en/4.2/classes/class_pointlight2d.html).html.
- <span id="page-46-9"></span>[17] Godot developers. High-level multiplayer. *Godot Engine 4.2 documentation in English* [online]. 2023 [cit. 2024-05-05]. Dostupné z: [https:](https://docs.godotengine.org/en/4.2/tutorials/networking/high_level_multiplayer.html) //docs.godotengine.org/en/4.[2/tutorials/networking/high\\_level\\_multiplayer](https://docs.godotengine.org/en/4.2/tutorials/networking/high_level_multiplayer.html).html.
- <span id="page-46-10"></span>[18] Godot developers. MultiplayerSpawner. *Godot Engine 4.2 documentation in English* [online]. 2023 [cit. 2024-05-05]. Dostupné z: https://docs.godotengine.org/en/4.[2/classes/class\\_multiplayerspawner](https://docs.godotengine.org/en/4.2/classes/class_multiplayerspawner.html).html.
- <span id="page-46-11"></span>[19] Godot developers. MultiplayerSynchronizer. *Godot Engine 4.2 documentation in English* [online]. 2023 [cit. 2024-05-05]. Dostupné z: https://docs.godotengine.org/en/4.[2/classes/class\\_multiplayersynchronizer](https://docs.godotengine.org/en/4.2/classes/class_multiplayersynchronizer.html).html.
- <span id="page-46-12"></span>[20] Godot developers. Using TileMaps. *Godot Engine 4.2 documentation in English* [online]. 2023 [cit. 2024-05-05]. Dostupné z: https://docs.godotengine.org/en/4.[2/tutorials/2d/using\\_tilemaps](https://docs.godotengine.org/en/4.2/tutorials/2d/using_tilemaps.html).html.
- <span id="page-46-2"></span>[21] Godot Engine. Coding tools that fit your needs. *Main features* [online]. [cit. 2024-01-14]. Dostupné z: [https://godotengine](https://godotengine.org/features/).org/features/.
- <span id="page-46-8"></span>[22] Lothamer, J. Visibility Masking in Godot 4.1+. *Godot4\_visibility\_masking\_demo* [online]. 2023. 2024-02-17 [cit. 2024-05-05]. Dostupné z: https://github.[com/jhlothamer/godot4\\_visibility\\_masking\\_demo](https://github.com/jhlothamer/godot4_visibility_masking_demo).
- <span id="page-46-0"></span>[23] OBARI, D. What Is a Virtual Tabletop (VTT) and How Does it Work? *Makeuseof.com* [online]. 25. března 2023. 2023-3-25 [cit. 2023-12-10]. Dostupné z: https://www.makeuseof.[com/what-is-virtual-tabletop-how-it-works/](https://www.makeuseof.com/what-is-virtual-tabletop-how-it-works/).
- <span id="page-46-1"></span>[24] Obari, D. The 7 Best Virtual Tabletops (VTTs) to Play D&D and Other RPGs. *Makeuseof.com* [online]. 26. dubna 2023. 2023-4-26 [cit. 2023-12-13]. Dostupné z: https://www.makeuseof.[com/the-best-virtual-tabletops-vtts-to-play-dd-and](https://www.makeuseof.com/the-best-virtual-tabletops-vtts-to-play-dd-and-other-rpgs/)[other-rpgs/](https://www.makeuseof.com/the-best-virtual-tabletops-vtts-to-play-dd-and-other-rpgs/).
- <span id="page-47-11"></span>[25] Paizo Inc.. Pathfinder Second Edition, forge your legend. *Pathfinder* [online]. [cit. 2023-12-23]. Dostupné z: https://paizo.[com/pathfinder](https://paizo.com/pathfinder).
- <span id="page-47-1"></span>[26] Parvini, S. Turning to Dungeons & Dragons to escape a real-life monster — COVID-19. *Los Angeles Times* [online]. 13. ledna 2021. 2021-1-13 [cit. 2023-12-12]. Dostupné z: https://www.latimes.[com/california/story/2021-01-13/online-d-d](https://www.latimes.com/california/story/2021-01-13/online-d-d-provides-relief-covid-19-pandemic)[provides-relief-covid-19-pandemic](https://www.latimes.com/california/story/2021-01-13/online-d-d-provides-relief-covid-19-pandemic).
- <span id="page-47-0"></span>[27] Paul. How Many D&D Players Are There Worldwide? *Dungeonvault.com* [online]. 2019. 2022-6-27 [cit. 2023-12-12]. Dostupné z: https://dungeonvault.[com/how-many-dnd-players-are-there-worldwide/](https://dungeonvault.com/how-many-dnd-players-are-there-worldwide/).
- <span id="page-47-12"></span>[28] Posney, T. An Add-on Module for Foundry Virtual Tabletop. *Midi Quality of Life Improvements* [online]. [cit. 2023-12-30]. Dostupné z: https://foundryvtt.[com/packages/midi-qol](https://foundryvtt.com/packages/midi-qol).
- <span id="page-47-13"></span>[29] Posney, T. Symbiotic Modules. *Midi Quality of Life Improvements - README.md* [online]. [cit. 2023-12-30]. Dostupné z: https://gitlab.[com/tposney/midi-qol](https://gitlab.com/tposney/midi-qol).
- <span id="page-47-3"></span>[30] Roll20, LLC. Flexible pricing options to suit any game style. *Roll20* [online]. [cit. 2023-12-13]. Dostupné z: https://app.roll20.[net/why-subscribe-to-roll20](https://app.roll20.net/why-subscribe-to-roll20).
- <span id="page-47-4"></span>[31] Roll20, LLC. *Roll20* [online]. 2012. 2023-12-14 [cit. 2023-12-14]. Dostupné z: [https://roll20](https://roll20.net/welcome).net/welcome.
- <span id="page-47-5"></span>[32] Roll20, LLC. Transfer. *Roll20* [online]. 27. září 2021. 2021-9-27 [cit. 2023-12-14]. Dostupné z: https://wiki.roll20.[net/Transfer](https://wiki.roll20.net/Transfer).
- <span id="page-47-7"></span>[33] Roll20, LLC. Charactermancer. *Roll20* [online]. 5. září 2023. 2023-9-5 [cit. 2023-12-16]. Dostupné z: https://help.roll20.[net/hc/en-us/articles/360037257394-Charactermancer](https://help.roll20.net/hc/en-us/articles/360037257394-Charactermancer).
- <span id="page-47-8"></span>[34] Roll20, LLC. Transmogrifier. *Roll20* [online]. 1. září 2023. 2023-9-1 [cit. 2023-12-17]. Dostupné z: https://help.roll20.[net/hc/en-us/articles/360037774433-Transmogrifier](https://help.roll20.net/hc/en-us/articles/360037774433-Transmogrifier).
- <span id="page-47-9"></span>[35] Roll20, LLC. 2022 Change Log. *Roll20* [online]. 18. srpna 2023. 2023-8-18 [cit. 2023-12-17]. Dostupné z: https://help.roll20.[net/hc/en-us/articles/16867057096855-2022-Change-Log](https://help.roll20.net/hc/en-us/articles/16867057096855-2022-Change-Log).
- <span id="page-47-6"></span>[36] Searles, A. Dungeon Scrawl is now part of the Roll20 Family! *Roll20* [online]. 14. září 2023. 2023-9-14 [cit. 2023-12-14]. Dostupné z: [https://app](https://app.roll20.net/forum/post/11620443/announcement-plus-ama-dungeon-scrawl-is-now-part-of-roll20).roll20.net/forum/ [post/11620443/announcement-plus-ama-dungeon-scrawl-is-now-part-of-roll20](https://app.roll20.net/forum/post/11620443/announcement-plus-ama-dungeon-scrawl-is-now-part-of-roll20).
- <span id="page-47-2"></span>[37] SmiteWorks USA LLC. *Fantasy Grounds* [online]. 2004. 2023-12-13 [cit. 2023-12-13]. Dostupné z: https://www.[fantasygrounds](https://www.fantasygrounds.com/).com/.
- <span id="page-47-10"></span>[38] The Forge. *The Forge* [online]. [cit. 2023-12-23]. Dostupné z: [https://forge-vtt](https://forge-vtt.com/).com/.
- <span id="page-47-14"></span>[39] Wilde, T. Here's why so many video game developers are suddenly abandoning the Unity engine. *GeekWire* [online]. 15. září 2023. 2023-9-15 [cit. 2023-04-18]. Dostupné z: https://www.geekwire.[com/2023/heres-why-so-many-video-game-developers-are](https://www.geekwire.com/2023/heres-why-so-many-video-game-developers-are-suddenly-abandoning-the-unity-engine/)[suddenly-abandoning-the-unity-engine/](https://www.geekwire.com/2023/heres-why-so-many-video-game-developers-are-suddenly-abandoning-the-unity-engine/).